<span id="page-0-0"></span>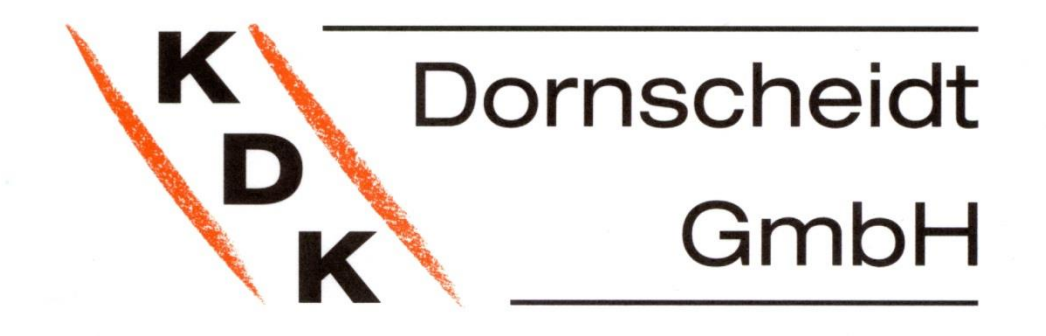

# **PRO 380-S**

 **KDK3D-100AM41**

# **PRO380-CT**

**KDK3D-06AM41** 

# **Bedienungsanleitung**

Elektronischer Drehstromzähler für die Hutschienenmontage

**PRO380S Bestell-Nr.: 4205100PRO, PRO380-Mb Bestell-Nr.: 4205100PRO-Mbus, PRO380-Mod Bestell-Nr.: 4205100PRO-Modbus PRO380S-CT Bestell-Nr.: 420506PRO, PRO380-S-CT Mb Bestell-Nr.: 420506PRO-Mbus, PRO380-S-CT Mod Bestell-Nr.: 420506PRO-Modbus**

V3.00

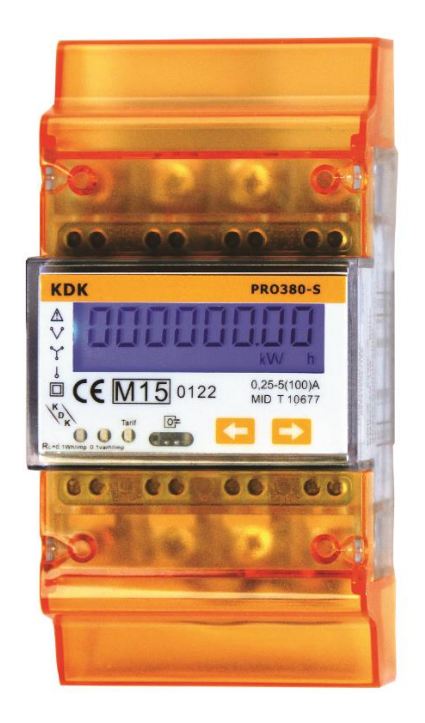

**\*Achtung: Bei Messwandlerzählern ist das Wandlerverhältnis nur einmalig einstellbar!** 

**Bitte vor Inbetriebnahme diese Information in Kapitel 7 lesen: Informatione[n hier](#page-13-0)**

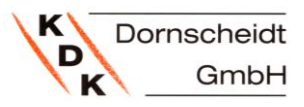

#### <span id="page-1-0"></span>**INHALT**  $\overline{\mathbf{1}}$

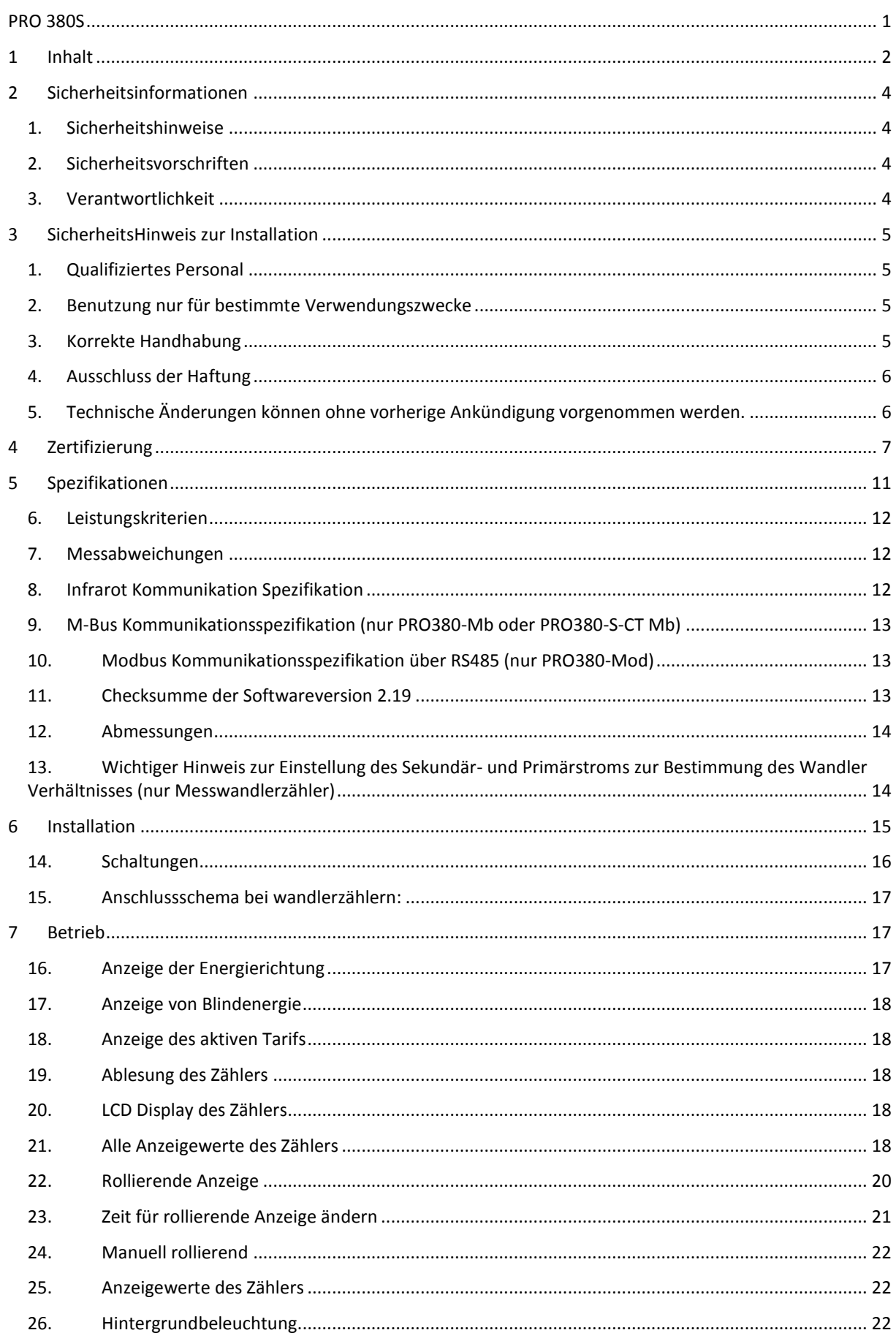

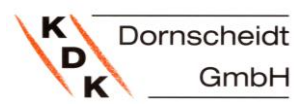

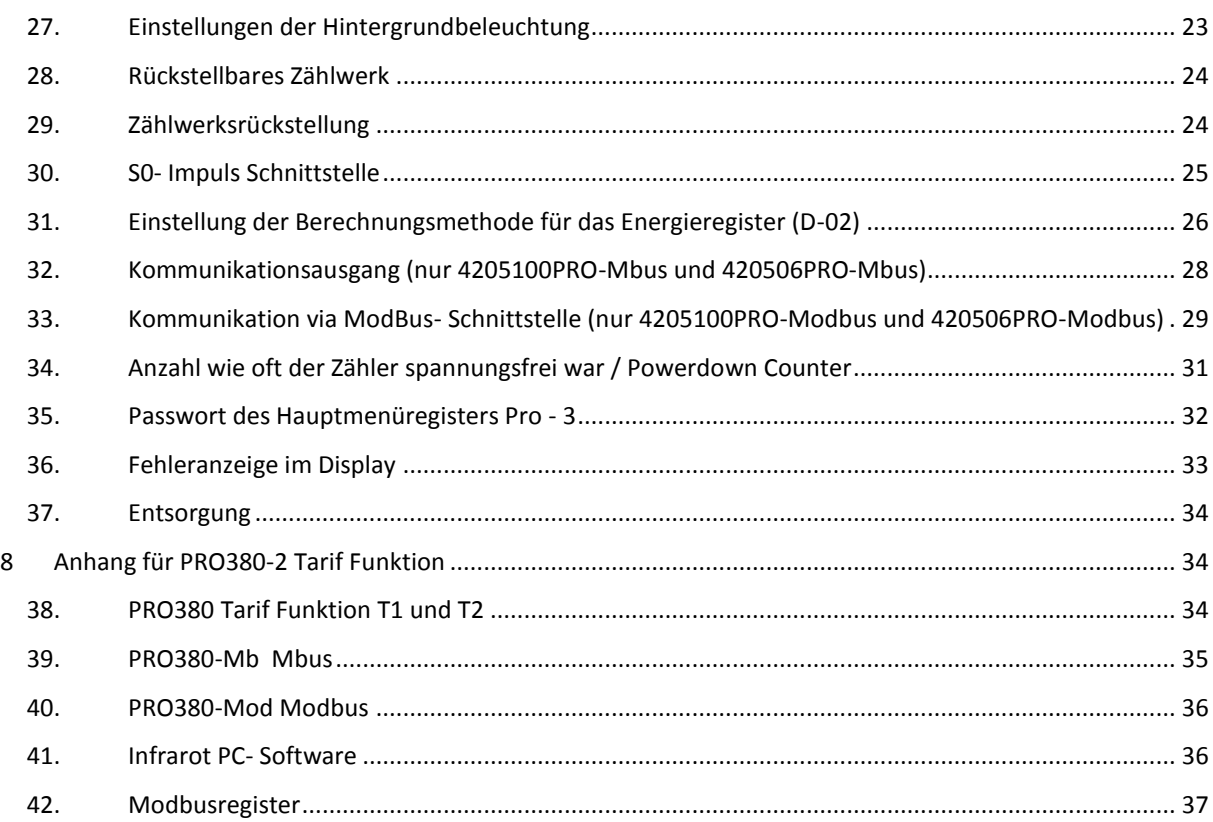

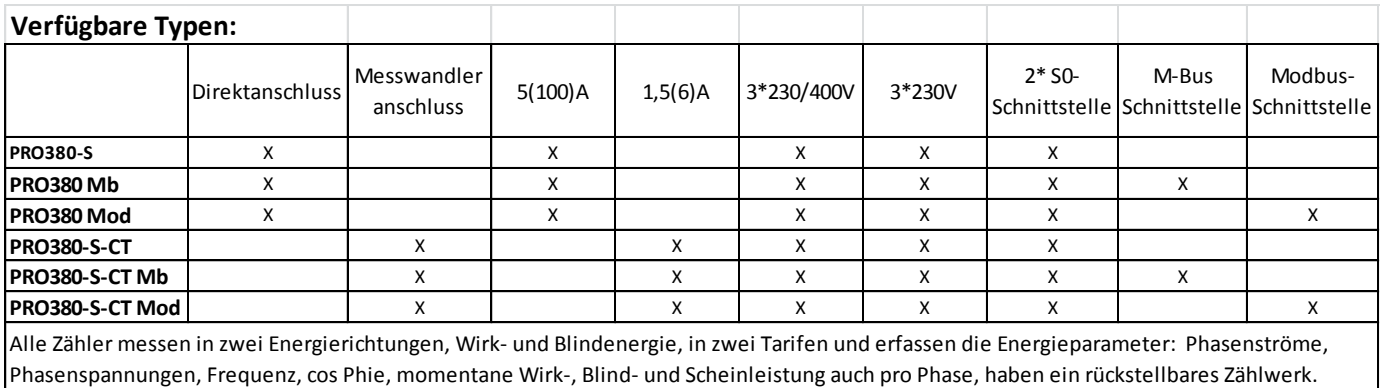

Anzeige auf hinterleuchtetem Display. Lieferung mit Klemmendeckeln.

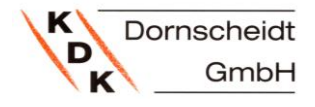

### <span id="page-3-0"></span>**2 SICHERHEITSINFORMATIONEN**

#### <span id="page-3-1"></span>**1. SICHERHEITSHINWEISE**

Um die Schwere einer Gefahr deutlich zu machen wird der Anwender mittels Signalwörtern und Gefahrenzeichen darauf hingewiesen.

**Gefahr**

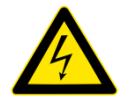

Weist auf eine **unmittelbar** gefährliche Situation hin, die zum **Tod oder zu schweren Verletzungen** führen **wird**, wenn die Sicherheitsmaßnahmen nicht befolgt werden.

#### **Warnung**

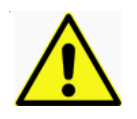

Weist auf eine **möglicherweise** gefährliche Situation hin, die **zum Tod oder schweren Verletzungen** führen **kann**, wenn die Sicherheitsmaßnahmen nicht befolgt werden.

#### **Vorsicht**

Weist auf eine möglicherweise gefährliche Situation hin, die zu **geringfügigen oder leichten Verletzungen** führen kann, wenn die Sicherheitsmaßnahmen nicht befolgt werden.

#### **Hinweis**

Weist auf mögliche Sachschäden hin, welche entstehen können, wenn die Sicherheitsmaßnahmen nicht befolgt werden.

#### <span id="page-3-2"></span>**2. SICHERHEITSVORSCHRIFTEN**

Dieses Produkt wurde nach strengen Qualitäts- und Sicherheitsstandards entwickelt und hergestellt. Dennoch gibt es einige Sicherheitsvorschriften hinsichtlich Installation und Betrieb, die besonders beachtet werden sollten.

Das Berühren unter Spannung stehender Teile ist lebensgefährlich. Die entsprechenden Vorsicherungen sind deshalb zu entfernen und bis zum Abschluss der Arbeit so aufzubewahren, dass sie von anderen Personen nicht unbemerkt wieder eingesetzt werden können.

Die Sicherheitsvorschriften des örtlichen Netzbetreibers sind einzuhalten. Die Installation des Gerätes darf nur von fachkundigem und entsprechend geschultem Personal durchgeführt werden.

Heruntergefallene Geräte dürfen nicht mehr installiert werden, auch wenn nach dem Sturz keine Beschädigungen sichtbar sind. Interne Beschädigungen können zu Funktionsstörungen oder Kurzschlüssen führen. Diese Geräte müssen zur Prüfung an den Hersteller gesendet werden.

Die Geräte dürfen nicht mit fließendem Wasser oder gar mit Hochdruckgeräten gereinigt werden. Eingedrungenes Wasser kann Kurzschlüsse verursachen.

#### <span id="page-3-3"></span>**3. VERANTWORTLICHKEIT**

Der Eigentümer des Gerätes ist dafür verantwortlich, dass jede Person die mit Arbeiten betraut wird:

- Das Benutzerhandbuch gelesen und verstanden hat.
- Für die auszuführenden Tätigkeiten genügend qualifiziert ist.
- Die genannten Sicherheitsvorschriften und Hinweise in den einzelnen Kapiteln strikt befolgt.

### <span id="page-4-0"></span>**3 SICHERHEITSHINWEIS ZUR INSTALLATION**

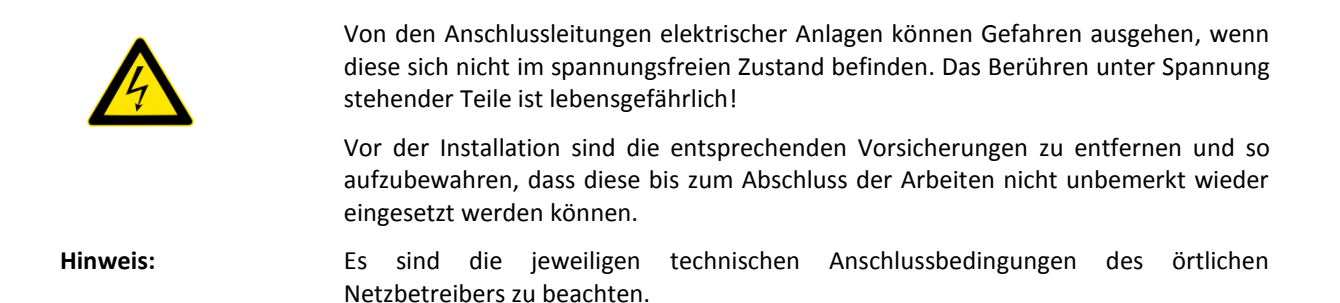

#### <span id="page-4-1"></span>**1. QUALIFIZIERTES PERSONAL**

Das in diesem Handbuch beschriebene Gerät darf nur von qualifiziertem Personal installiert und in Betrieb gesetzt werden. Im Sinne der in diesem Handbuch enthaltenen Information zur Sicherheit gelten jene Personen als qualifiziert, die zugelassen sind Geräte, Systeme und Stromkreise entsprechend der Sicherheitsnormen und Verordnungen in Betrieb zu setzen, einzuschalten, zu erden und zu kennzeichnen.

#### <span id="page-4-2"></span>**2. BENUTZUNG NUR FÜR BESTIMMTE VERWENDUNGSZWECKE**

Der Zähler darf ausschließlich für die im Katalog und im Benutzerhandbuch aufgeführten Verwendungszwecke und nur in Verbindung mit den von Inepro-Metering/ KDK Dornscheidt empfohlenen und zugelassenen Vorrichtungen und Einzelteilen eingesetzt werden.

#### <span id="page-4-3"></span>**3. KORREKTE HANDHABUNG**

Das Produkt kann nur einwandfrei und zuverlässig funktionieren, wenn es korrekt transportiert, gelagert, installiert, zusammengebaut wird und wenn es richtig betrieben und instandgehalten wird. Beim Betrieb von elektrischen Geräten können Teile derselben automatisch unter gefährlich hoher Spannung stehen. Falsche Handhabung kann deshalb schwere Verletzungen oder Materialschäden zur Folge haben.

- Nur isoliertes Werkzeug verwenden.
- Nicht anschließen, wenn der Stromkreis unter Spannung steht.
- Das Messgerät nicht an dreiphasigen 400VAC Netzen (ohne Sternpunkt) anschließen.
- **Das Messgerät nur in trockener, nicht explosiver Umgebung verwenden.**
- Vor Staub, Schimmel und Insekten schützen.
- Sicherstellen, dass die benutzten Anschlussleitungen für den Höchststrom des Messgeräts geeignet sind.
- Sicherstellen, dass die Wechselstromdrähte richtig angeschlossen sind, bevor das Messgerät unter Strom/Spannung gesetzt wird.
- Die Anschlussklemmen des Messgeräts nicht mit bloßen Händen, Metall, bloßem Draht oder ähnlichem Material berühren, da das Risiko eines elektrischen Schlages besteht.
- Sicherstellen, dass die Schutzabdeckung nach der Installation wieder angebracht wird.
- Installation, Wartung und Reparaturen sollten nur von qualifiziertem Personal durchgeführt werden.
- Auf keinen Fall die Siegel brechen, oder das Gehäuse öffnen, da dies die Funktionalität des Messgeräts beeinträchtigt und jegliche Garantieansprüche erlöschen.
- Das Messgerät nicht fallen lassen und vor Stößen schützen, da es Hochpräzisionskomponenten enthält die Schaden nehmen könnten.
- Alle Klemmen müssen fest angezogen werden.
- Sind die Klemmen nicht festgezogen, oder haben die Anschlussleitungen einen zu kleinen Querschnitt, kann dies zu einer schlechten Kontaktierung und damit Funkenbildung führen, welche eine Beschädigung des Zählers und seiner Umgebung hervorrufen.

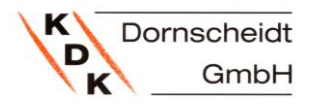

#### <span id="page-5-0"></span>**4. AUSSCHLUSS DER HAFTUNG**

Wir haben den Inhalt der vorliegenden Veröffentlichung überprüft und unser Bestes getan, um die Beschreibungen so exakt wie möglich zu gestalten. Dennoch können Abweichungen von den Beschreibungen nicht vollständig ausgeschlossen werden, sodass für eventuelle Fehler in der zur Verfügung gestellten Information keine Haftung übernommen werden kann. Die Daten in diesem Handbuch werden regelmäßig überprüft und notwendige Berichtigungen werden in nachfolgenden Ausgaben berücksichtigt. Verbesserungsvorschläge nehmen wir gerne entgegen.

#### <span id="page-5-1"></span>**5. TECHNISCHE ÄNDERUNGEN KÖNNEN OHNE VORHERIGE ANKÜNDIGUNG VORGENOMMEN WERDEN.**

Auch wenn dieses Gerät normgerecht nach internationalen Standards hergestellt wurde und Qualitätsüberwachungen mit äußerster Genauigkeit durchgeführt werden, so besteht doch immer die Möglichkeit, dass das Produkt einen Defekt aufweist oder versagen kann. Unter normalen Bedingungen sollte das Produkt viele Jahre lang zuverlässig zu Ihren Diensten stehen. Im Falle, dass das Energiemessgerät irgendein Problem bereitet, sollten Sie sich sofort mit Ihrem Händler in Verbindung setzen. Alle Energiemessgeräte werden mit einer besonderen Versiegelung versehen. Ist dieses Siegel einmal gebrochen, so erlöschen jegliche Garantieansprüche. Also, NIEMALS ein Energiemessgerät öffnen oder das Siegel desselben brechen. Die Garantie beträgt 2 Jahre nach Produktionsdatum und gilt nur für Konstruktionsfehler.

#### <span id="page-6-0"></span>**4 ZERTIFIZIERUNG**

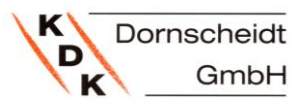

We. nepro **Inepro Metering BV** (supplier's name) Pondweg 7 2153 PK Nieuw-Vennep **The Netherlands** ┕ (supplier's address) declare under our sole responsibility that the product: **PRO380-S DC** PRO380-Mb DC PRO380-Mod DC PRO380-S CT PRO380-Mb CT This declaration of PRO380-Mod CT Conformity is suitable to the European<br>Standard EN 45014 Three phase DIN rail Watt Hour meter General Criteria for **Supplier's Declaration** of Conformity. The (Name, type or model, batch or serial number, possibly source and number of items) basis for the criteria has been found in to which this declaration relates in conformity with the following European international harmonized and published standards at date of this declaration: documentation, particularly in<br>ISO / IEC, Guide 22,<br>1982, Information on EN 50470 manufacturer's (Title and or number and date of issue of the applied standard(s)) **Declaration** of Conformity with<br>standards or other Following the provisions of the Directives (if applicable): technical specifications М **N/A** Nieuw-Vennep, 2013, Oktober 31 Place and date of issue D. van der Vaart Name of responsible for CE-marking

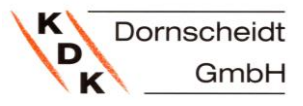

# **Declaration of Conformity**

We

**Inepro Metering BV** 

Of

**Inepro Metering BV** Pondweg 7 2153 PK Nieuw Vennep **The Netherlands** 

Ensure and declare that the apparatus:

PRO380-S (direct), PRO380-Mod (direct), PRO380-M-bus (direct)

PRO380-S (CT), PRO380-Mod (CT), PRO380-M-bus (CT)

With the measurement range

230/400V, 5(100)A, 50Hz, 10.000imp/kWh (direct)

230/400V, 1,5(6)A, 50Hz, 10.000imp/kWh (CT)

are in conformity with the type as described in the

EC-type examination certificates T10677 (direct) and T10678 (CT)

and satisfy the appropriate requirements of the Directive 2014/32/EU

September 01, 2016

Daan van der Vaart

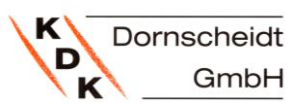

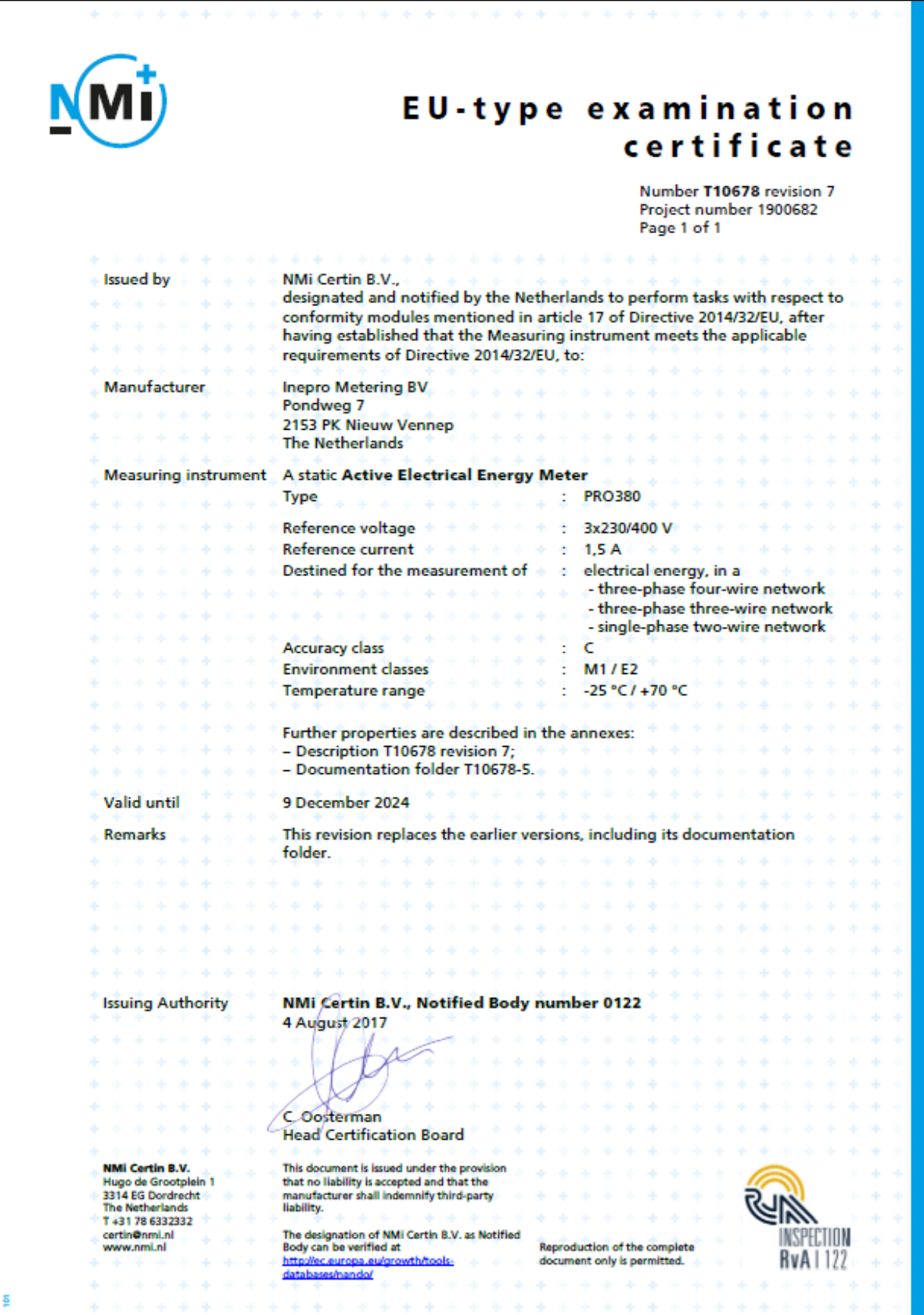

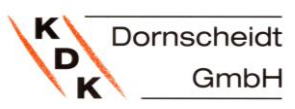

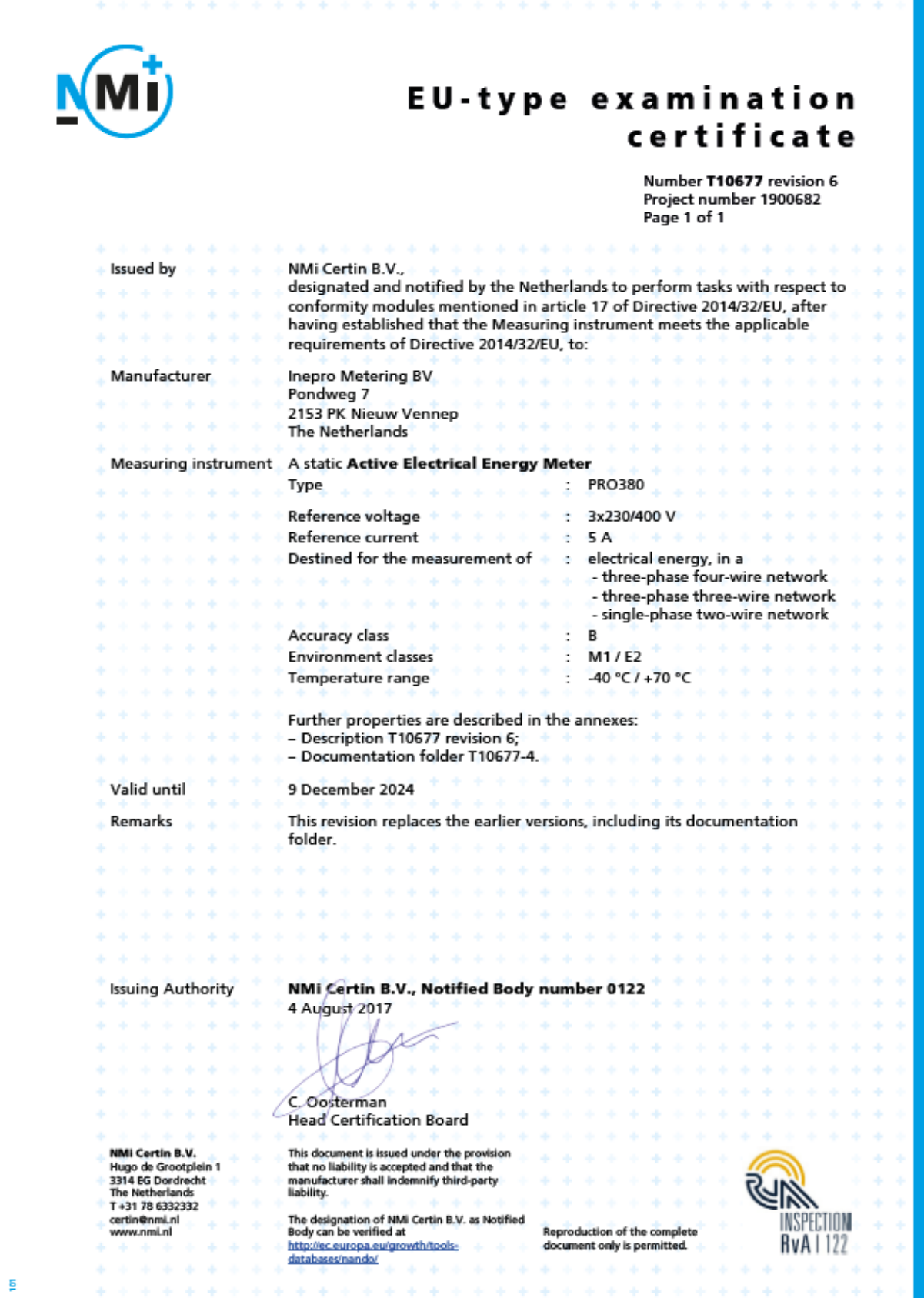

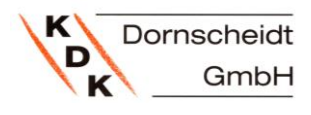

# <span id="page-10-0"></span>**5 SPEZIFIKATIONEN**

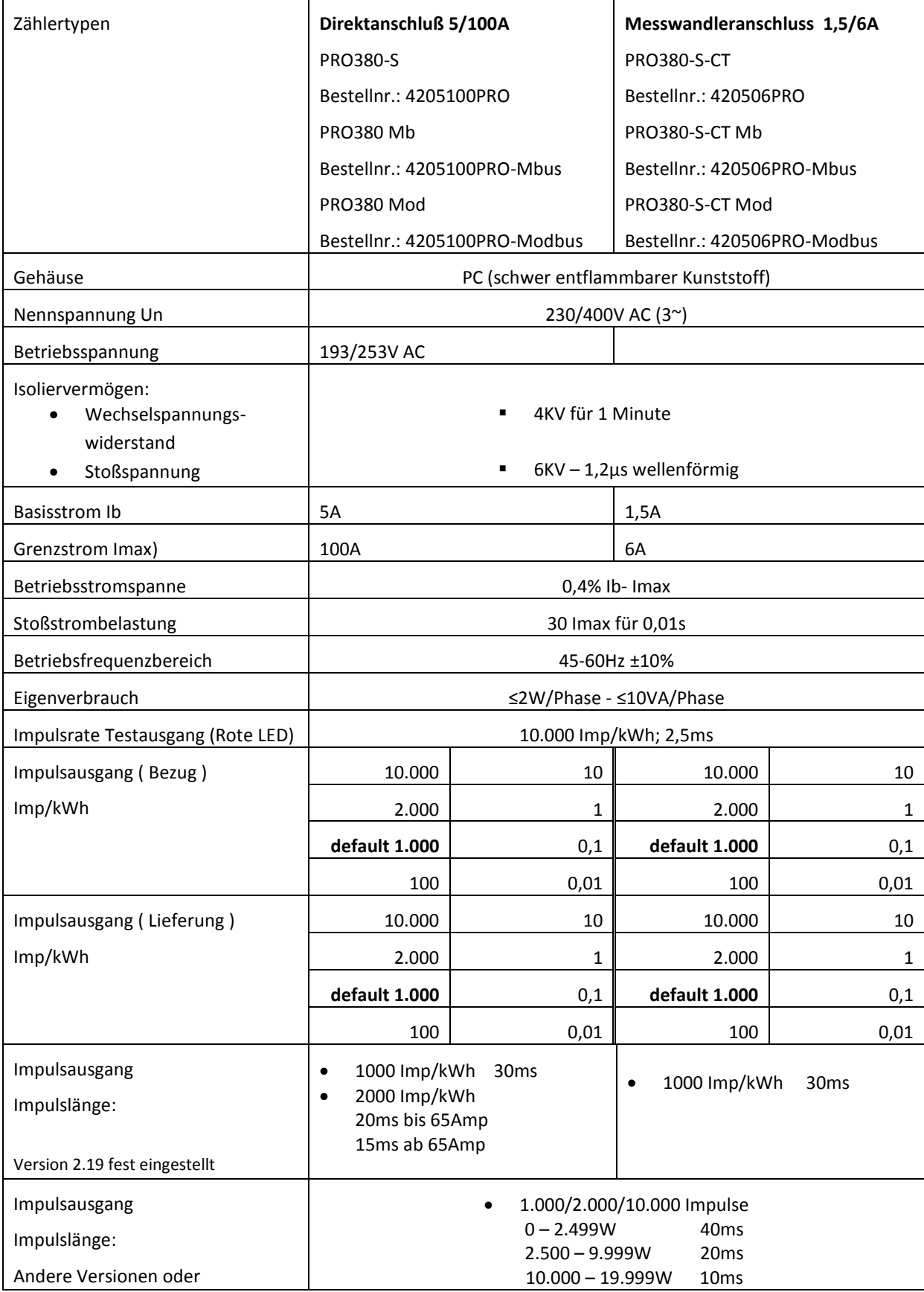

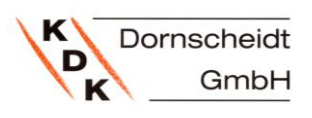

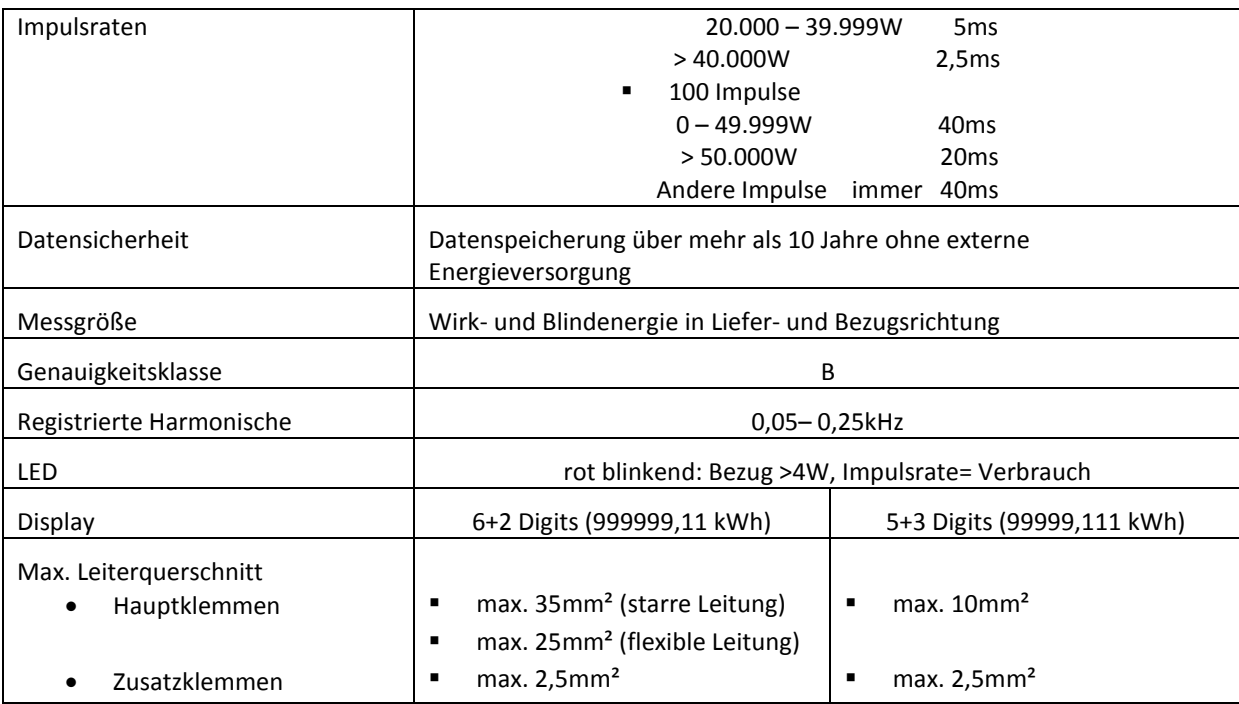

#### <span id="page-11-0"></span>**6. LEISTUNGSKRITERIEN**

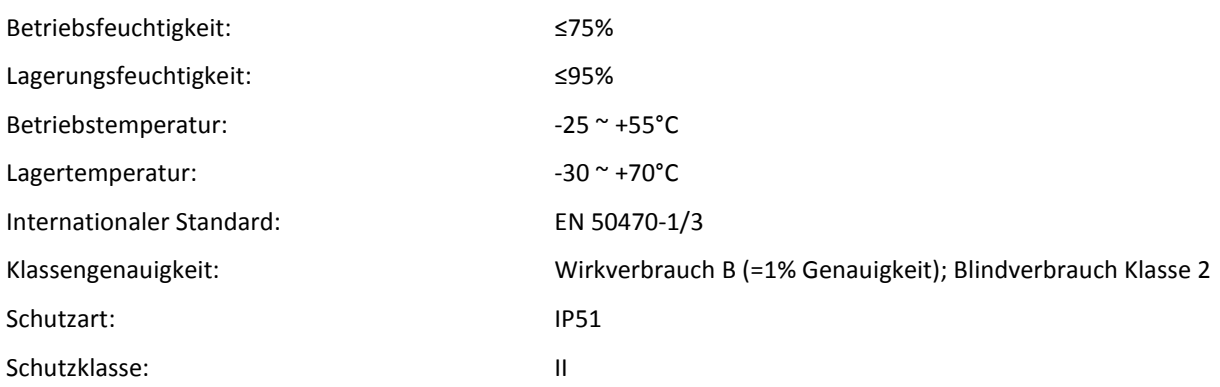

#### <span id="page-11-1"></span>**7. MESSABWEICHUNGEN**

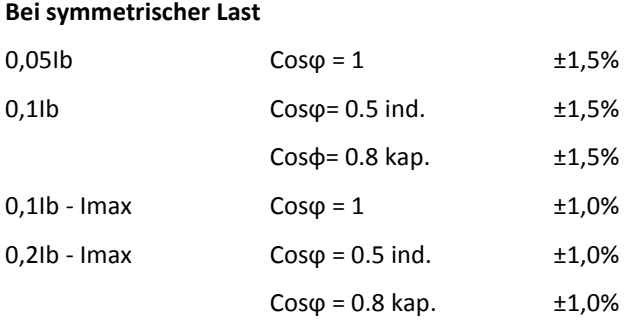

# <span id="page-11-2"></span>**8. INFRAROT KOMMUNIKATION SPEZIFIKATION** Infrarot Wellenlänge: 900- 1000nm Kommunikationsabstand: direkt Protokoll: IEC62056-21:2002 (IEC1107)

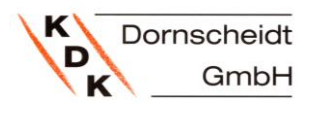

#### <span id="page-12-0"></span>**9. M-BUS KOMMUNIKATIONSSPEZIFIKATION (NUR PRO380-MB ODER PRO380-S-CT MB)**

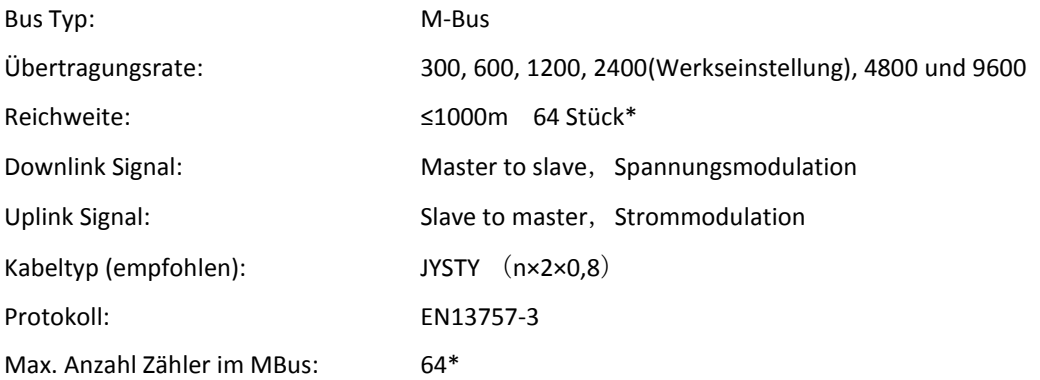

\* Bitte beachten Sie, dass die maximale Zähleranzahl aufgrund des verwendeten Pegelwandlers, Baudrate und weiteren Installationsumständen variieren kann.

## <span id="page-12-1"></span>**10. MODBUS KOMMUNIKATIONSSPEZIFIKATION ÜBER RS485 (NUR PRO380-MOD)**

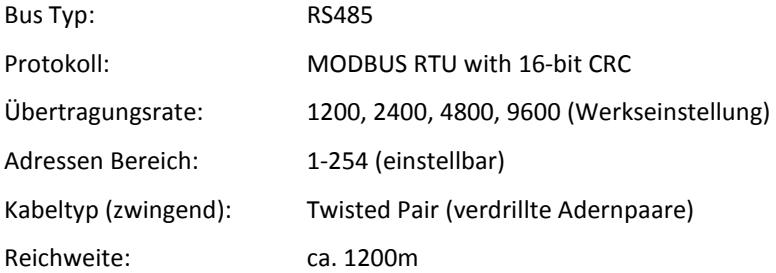

\* Bitte beachten Sie, dass die maximale Zähleranzahl aufgrund des verwendeten Pegelwandlers, Baudrate und weiteren Installationsumständen variieren kann.

#### <span id="page-12-2"></span>**11. CHECKSUMME DER SOFTWAREVERSION 2.19**

Die Checksumme dient zur Kontrolle der Software des Zählers. Über die Checksumme haben Sie die Möglichkeit zu überprüfen, ob die Software funktionsfähig ist oder ob es einen Fehler beinhaltet.

Die Checksumme lautet: **0D104797**

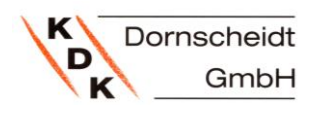

### <span id="page-13-1"></span>**12. ABMESSUNGEN**

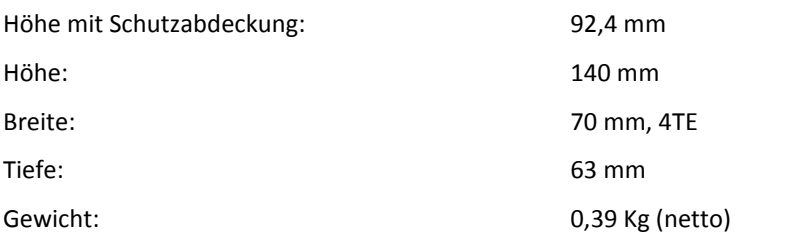

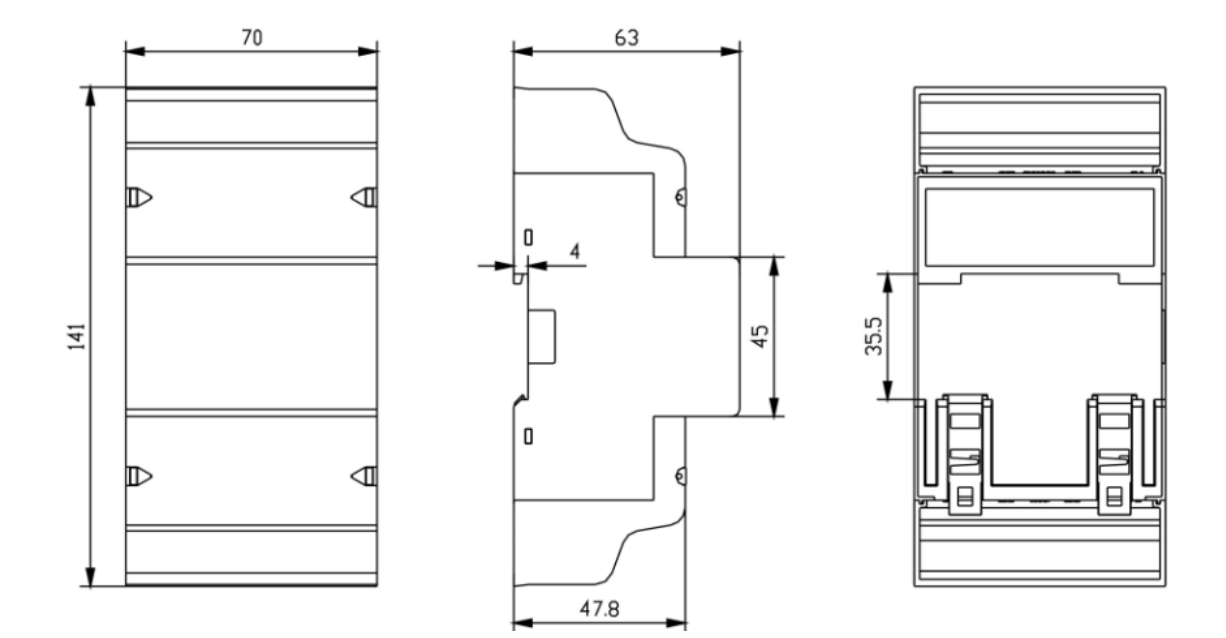

#### <span id="page-13-0"></span>**13. WICHTIGER HINWEIS ZUR EINSTELLUNG DES SEKUNDÄR- UND PRIMÄRSTROMS ZUR BESTIMMUNG DES WANDLER VERHÄLTNISSES (NUR MESSWANDLERZÄHLER)**

Bei diesen Zählern ist der Sekundär- und Primärstrom nur einmalig einstellbar.

Wird der Zähler erstmalig an Spannung angeschlossen erscheint im Display abwechselnd die Meldung "Set CT" und "CT5 0005".

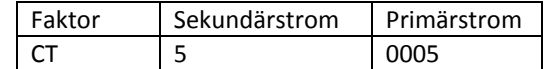

Wird eine Pfeiltaste betätigt, blinkt die erste Zahl von links. Hier wählen Sie den Sekundärstrom zwischen /1A oder /5A aus und bestätigen diesen anschließend mit gleichzeitigem Drücken beider Pfeiltasten für 3 Sekunden. Anschließend wählen Sie den Primärstrom aus, indem Sie von links nach rechts alle 4 Ziffern mit den Tasten nacheinander anwählen und wie oben beschrieben einstellen. Der Primärstrom kann beliebig von 0005 - 9995 frei ausgewählt werden. Die ersten drei Ziffern können von 0 bis 9, die letzte nur zwischen 0 und 5 ausgewählt werden. Bestätigen Sie jede Ziffer durch betätigen beider Pfeiltasten für 3 Sekunden.

Der Sekundär- und Primärstrom sind jetzt eingestellt und können nicht mehr verändert werden!

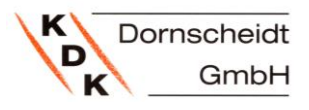

### <span id="page-14-0"></span>**6 INSTALLATION**

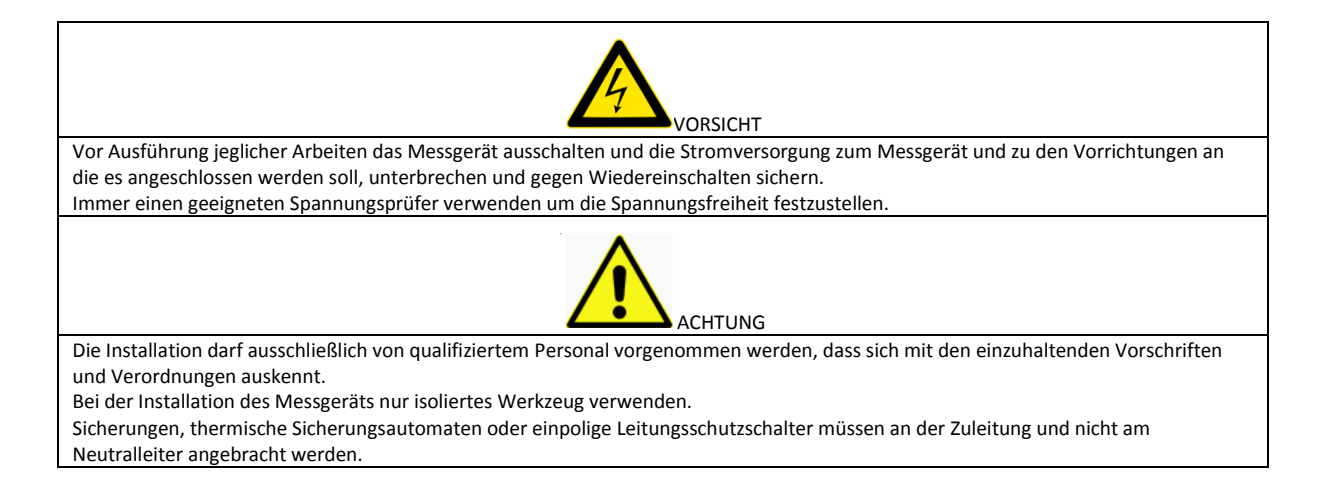

- Wir empfehlen die Anschlussleitungen, die benutzt werden, um das Messgerät an den externen Stromkreis anzuschließen, entsprechend der örtlichen Vorschriften und Verordnungen und passend zur zulässigen Stromstärke in Ampere der im Stromkreis verwendeten Trennschalter oder Überstromschutzvorrichtungen zu wählen.
- Als Abschaltvorrichtung für das Messgerät sollte vor dem Messgerät ein externer Schalter oder Unterbrecher installiert werden. Es ist empfehlenswert, diesen Schalter oder Unterbrecher nahe dem Messgerät anzubringen, sodass er leicht zu bedienen ist. Schalter oder Unterbrecher müssen den Spezifikationen des elektrischen Installationsplans des Gebäudes und allen örtlichen Vorschriften entsprechen.
- Als Überstromschutzvorrichtung für das Messgerät muss am Draht auf der Versorgungsseite eine externe Sicherung oder ein thermischer Sicherungsautomat angebracht werden. Die Überstromschutzvorrichtung muss den Spezifikationen des elektrischen Installationsplans des Gebäudes und allen örtlichen Vorschriften entsprechen.
- Das Messgerät kann direkt in Innenräumen oder außen in einem geeigneten Zählerschrank unter Einhaltung der örtlichen Vorschriften und Verordnungen installiert werden.
- Um das Messgerät vor unbefugten Eingriffen zu schützen, sollte es mit einem Vorhängeschloss oder Ähnlichem abgesichert oder plombiert werden.
- Das Messgerät muss an einer feuerfesten Wand installiert werden.
- Das Messgerät muss an einem gut durchlüfteten und trockenen Ort installiert werden.
- In einer gefährlichen oder staubigen Umgebung muss das Messgerät in einem Schutzkasten installiert werden.
- Das Messgerät kann installiert und benutzt werden, nachdem es getestet und mit einer Siegelmarke versiegelt wurde. Mit Verletzung dieser Marke erlischt die Gewährleistung.
- Das Messgerät ist für die Montage auf einer 35mm DIN-Schiene vorgesehen.
- Das Messgerät sollte in geeigneter Höhe angebracht werden, so dass es leicht abzulesen ist.
- Wird das Messgerät in einem Gebiet installiert, in dem häufig mit Stoß-Spannungen zu rechnen ist, zum Beispiel durch Gewitter, Schweißgeräte, Wechselrichter usw., sollte es mit Überstromschutzvorrichtungen versehen werden.
- Nach erfolgter Installation muss das Messgerät versiegelt werden, um es vor Eingriffen zu schützen.
- Die Kabel sollten entsprechend des unten aufgeführten Anschlussdiagramms angeschlossen werden:

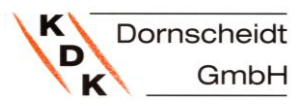

# <span id="page-15-0"></span>**14. SCHALTUNGEN**

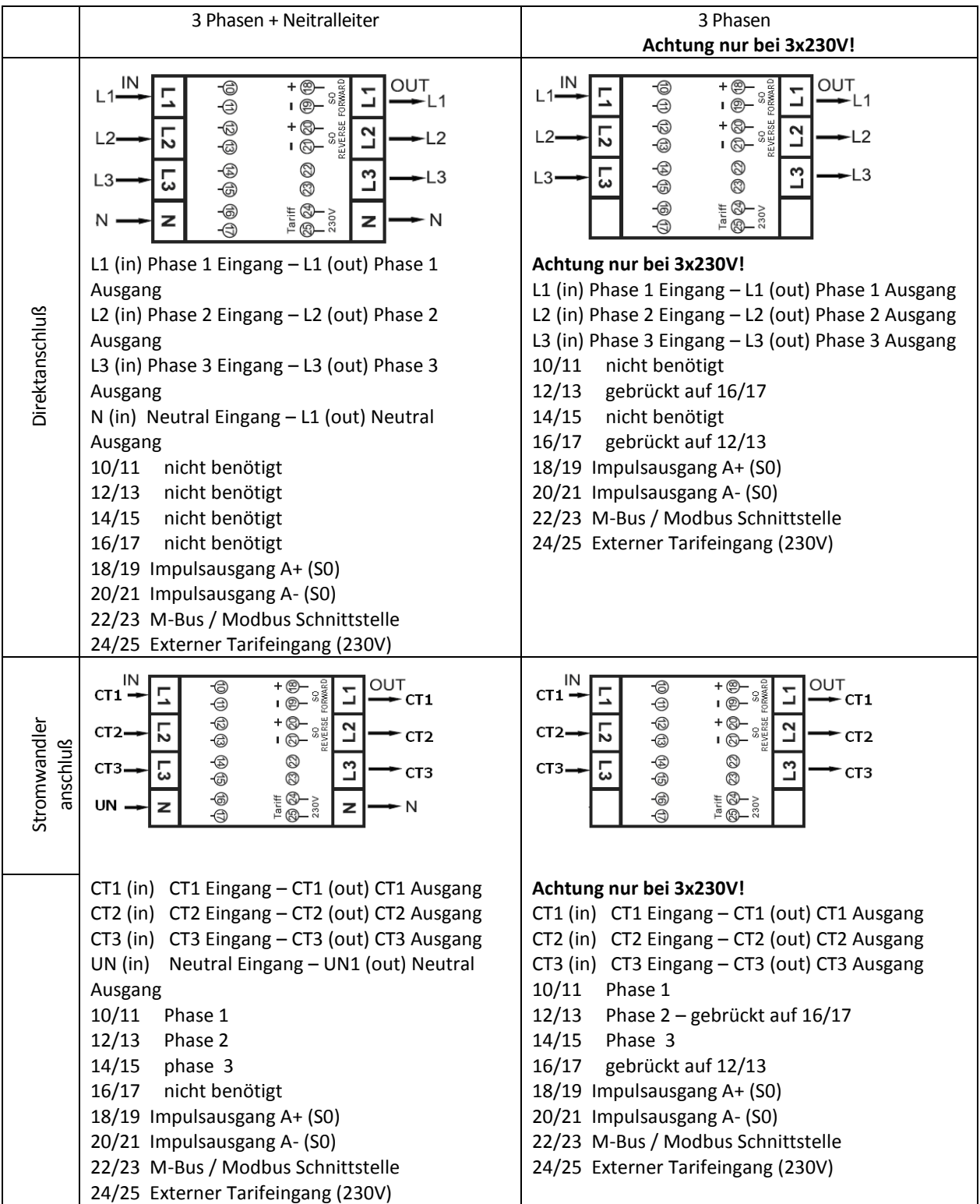

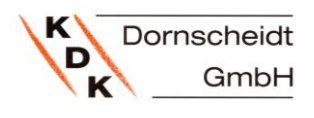

#### <span id="page-16-0"></span>**15. ANSCHLUSSSCHEMA BEI WANDLERZÄHLERN:**

CT1 (in) Wandler 1 Klemme k (s1) CT1 (out) Wandler 1 Klemme l (s2)

- CT2 (in) Wandler 2 Klemme k (s1) CT2 (out) Wandler 2 Klemme l (s2)
- CT3 (in) Wandler 3 Klemme k (s1) CT3 (out) Wandler 3 Klemme l (s2)
- N (in) Neutralleiter Anschluss N (out) Neutralleiter Anschluss
- 10/11 Spannung Phase 1
- 12/13 Spannung Phase 2
- 14/15 Spannung Phase 3
- 16/17 nicht verwendet
- 18/19 S0 Impulsausgang A+ Bezug
- 20/21 S0 Impulsausgang A- Lieferung
- 22/23 M-Bus / ModBus- Anschluss

24/25 Anschluss für ext. Tarif (230V) Das Anlegen einer Spannung von 230 V schaltet die Registrierung auf Tarif 2, die Tarif-LED leuchtet auf.

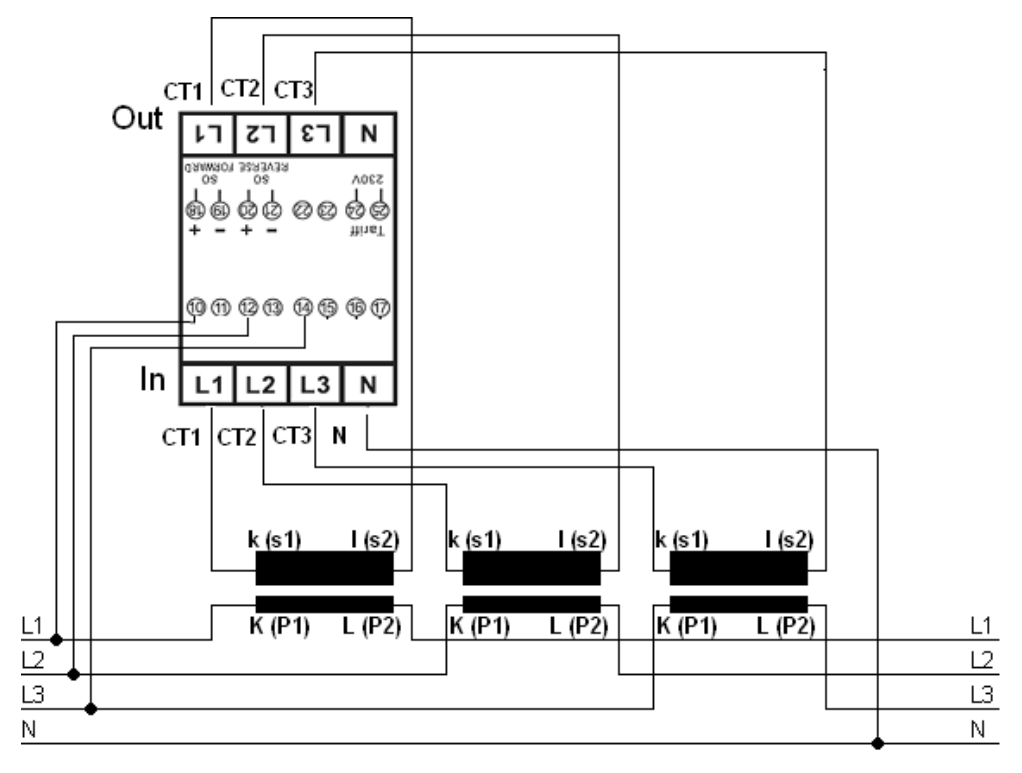

#### <span id="page-16-1"></span>**7 BETRIEB**

#### <span id="page-16-2"></span>**16. ANZEIGE DER ENERGIERICHTUNG**

Die rote LED an der Vorderseite zeigt die momentan gemessene Wirkarbeit an. Wenn der Strom fließt, blinkt die LED. Je schneller die LED blinkt, desto mehr Energie wird verbraucht. Bei diesem Zählertyp ist die Impulsrate auf 1.000 Impulse/ kWh fest eingestellt.

In der rollierenden Anzeige wird an erster Stelle die Stromrichtung in den einzelnen Phasen "r" für reverse = Lieferung und "F" für forward = Bezug angezeigt. 1, 2, 3 für die angeschlossenen Phasen.

$$
\begin{array}{|c|c|} \hline l r & 2F & 3F \\ \hline \end{array}
$$

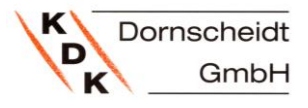

#### <span id="page-17-0"></span>**17. ANZEIGE VON BLINDENERGIE**

Die mittlere LED blinkt bei der Erfassung von Blindenergie.

#### <span id="page-17-1"></span>**18. ANZEIGE DES AKTIVEN TARIFS**

Der Tarif wird auf dem Display mit T1 oder T2 angezeigt.

Leuchtet die Tarif LED, unter dem Display rechte LED, dann ist Tarif 2 aktiv.

#### <span id="page-17-2"></span>**19. ABLESUNG DES ZÄHLERS**

Die zwei roten LED auf der Frontplatte zeigen den Verbrauch des Zählers an, eine für Wirkenergie und eine für Blindenergie. Wenn der Strom fließt, blinkt die LED. Je schneller die LED blinkt, desto mehr Energie wird verbraucht. Bei diesem Zählertyp ist die Impulsrate auf 1.000 Impulse/ kWh fest eingestellt.

Der Zähler hat ein 8-stelliges LCD-Display. Das Anzeigeformat ist: 999999.99 kWh.

#### <span id="page-17-3"></span>**20. LCD DISPLAY DES ZÄHLERS**

Das zweizeilige Display zeigt in der oberen Reihe Indikatoren als Punkte an. Ganz links befindet sich der Indikator für die umgekehrte Energierichtung (Lieferung). Rechts daneben befindet sich die Anzeige ob der 2. Tarif aktiviert ist. Ganz rechts befindet sich der Indikator, der aktiviert wird, sobald eine Kommunikation des Zählers mit einem externen Gerät stattfindet (z.B. MBus). Diese Funktion findet sich nur bei einigen Modellen.

Die LCD- Anzeige ist ein multifunktionales Display. Es verfügt über zwei Zeilen um den Status des Zählers anzuzeigen. Die obere Zeile zeigt den Wert, während die untere Zeile die Einheiten, Phasen und/ oder die Energierichtung anzeigt.

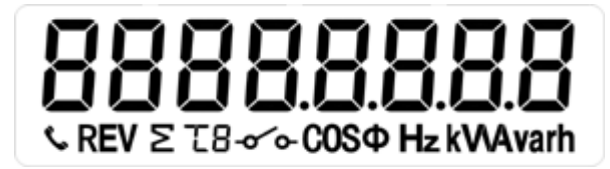

Nachfolgend sind Funktionen beschrieben, die mittels der Tasten am Zähler geändert werden können.

#### <span id="page-17-4"></span>**21. ALLE ANZEIGEWERTE DES ZÄHLERS**

Durch drücken der Tasten wechselt der Zähler von der automatisch rollierenden Anzeige in die manuelle Anzeige. Hier können mittels Tastendruck alle verfügbaren Anzeigewerte über ein Hauptmenü und ein Untermenü angezeigt werden. Wird keine Taste gedrückt, kehrt der Zähler nach 30 Sekunden wieder in den automatischen Modus zurück. In der automatisch rollierenden Anzeige werden nacheinander die folgenden Werte angezeigt:

Total-Wirkenergie; Total-Wirkenergie Lieferung; Total-Wirkenergie Bezug; Total-Momentan Wirkleistung.

Benutzerhandbuch PRO380

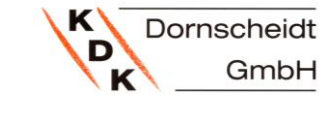

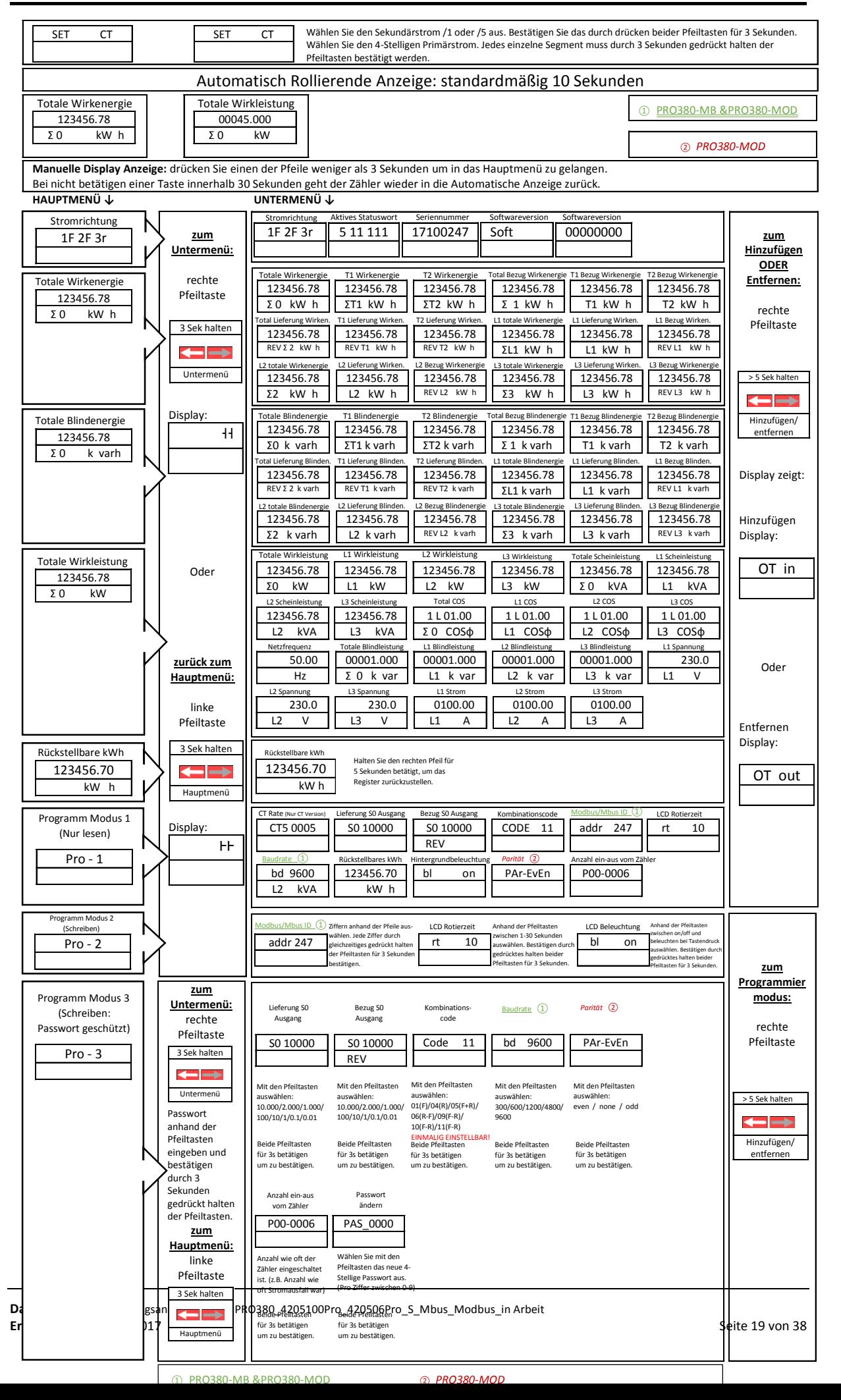

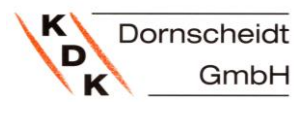

#### <span id="page-19-0"></span>**22. ROLLIERENDE ANZEIGE**

Die Rollierenden Anzeige lässt sich am Zähler oder über die IR-Software anpassen:

#### 1. Infrarot Tastkopf, Tastkopfhalterung & Software:

Zuerst die Tastkopfhalterung auf dem Zähler befestigen, als nächstes den Tastkopf an der Halterung anbringen und den Tastkopf an den Laptop anschließen. Öffnen Sie nun die Programmiersoftware. Wählen Sie unter "Connection" den richtigen Com-Port aus und gehen auf "Connect". Wenn Sie nun auf "Read meter address" klicken ist der Zähler von der Software erkannt worden und Sie können nun Lesen und/oder Parametrieren. Falls die Fehlermeldung "Communication timeout" erscheint, überprüfen Sie ob der richtige Com-Port ausgewählt wurde und ob der Tastkopf richtig angebracht ist.

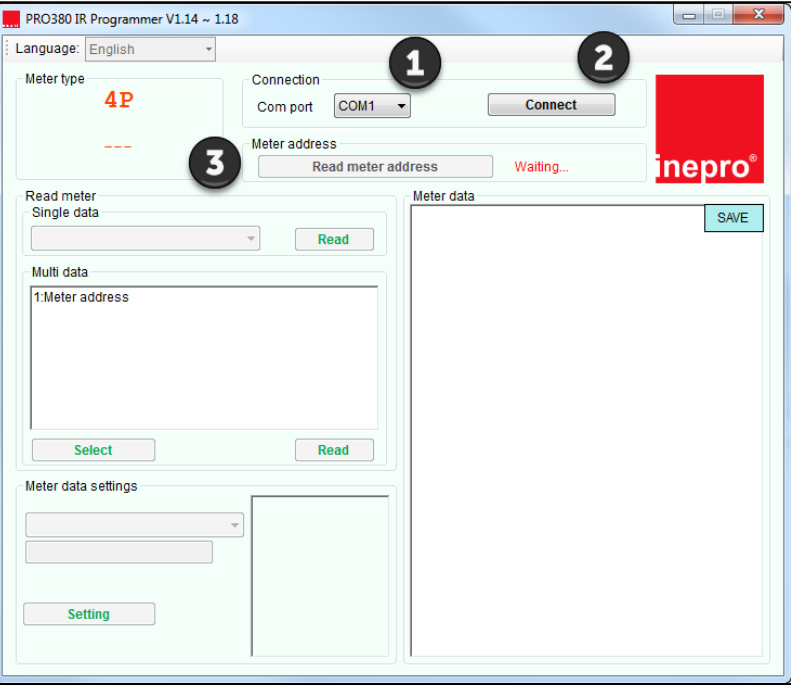

Wählen Sie unter "Meter data settings" "Select LCD scrolling Pages". Es öffnet sich das nachfolgende Fenster.

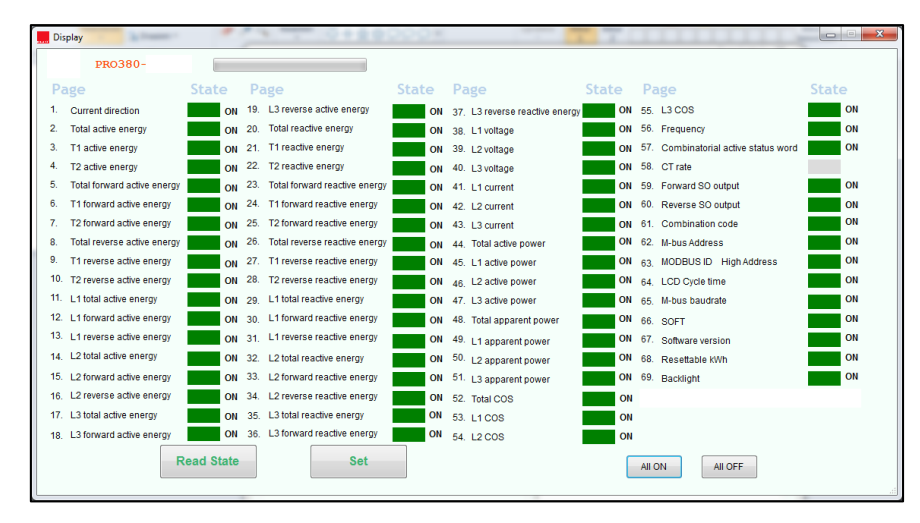

Klicken Sie auf "Read State" um zu sehen was Sie momentan in der rollierenden Anzeige haben. Jetzt können Sie auswählen welche Register in der automatisch rollierenden Anzeige angezeigt werden sollen und welche nicht. Klicken Sie hierzu auf die Rechtecke neben den Registern. Grün = drinnen, rot = draußen. Anschließend gehen Sie auf "Set" um die Einstellungen abzuspeichern. Starten Sie den Zähler neu damit die neue Parametrierung übernommen wird.

Das Programmierset mit Tastkopf, Tastkopfhalterung und der Programmiersoftware sind nicht im Lieferumfang enthalten. Diese müssen separat erworben werden.

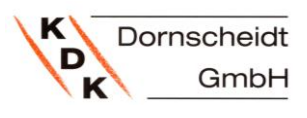

2. Über die Pfeiltasten am Zähler:

Die Tabelle zu den Registern finden Sie auf der Seite 19.

Beispiel: Rückstellbares Register in die rollierende Anzeige übernehmen.

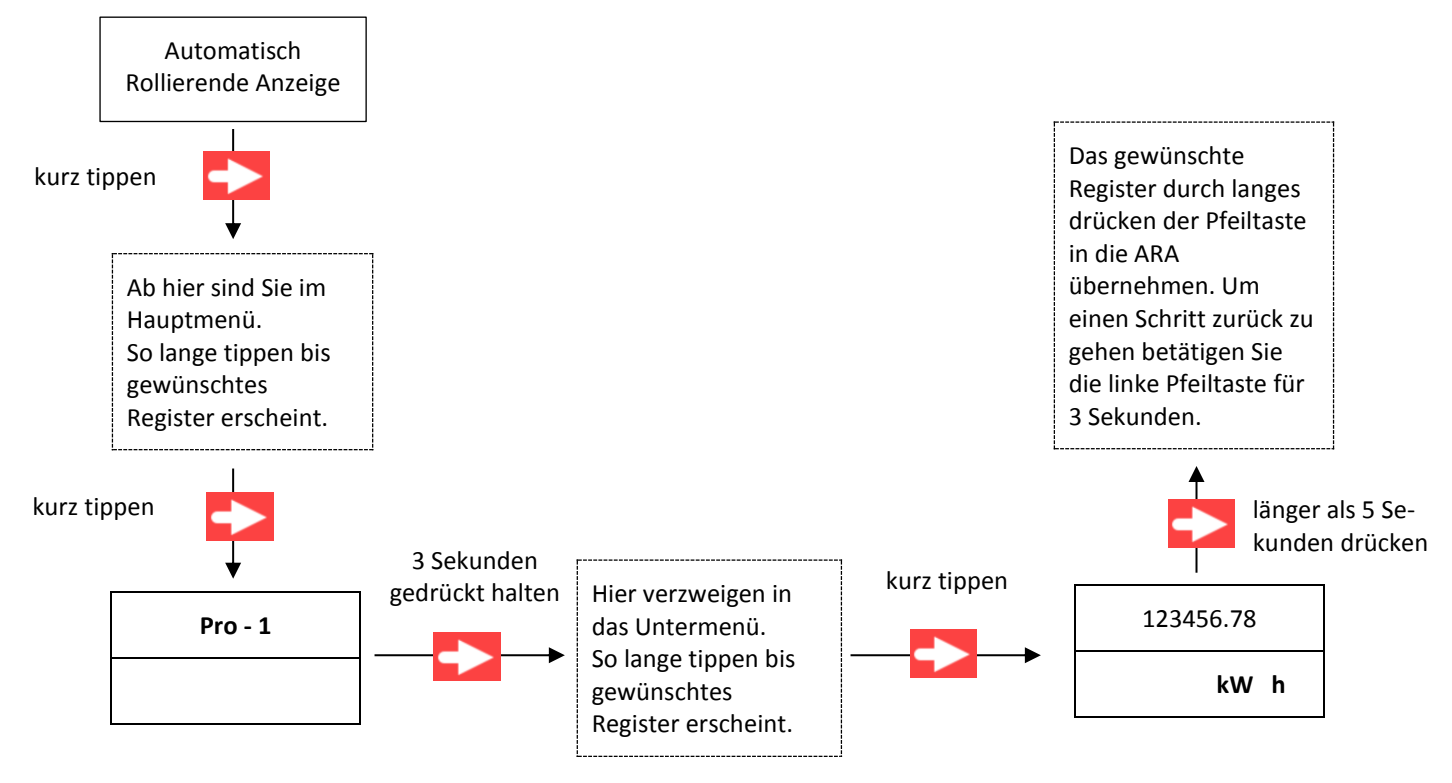

#### <span id="page-20-0"></span>**23. ZEIT FÜR ROLLIERENDE ANZEIGE ÄNDERN**

Die Zeit für die Rollierenden Anzeige lässt sich am Zähler oder über die IR-Software anpassen: Die Tabelle zu den Registern finden Sie auf der Seite 19.

1. Infrarot Tastkopf, Tastkopfhalterung & Software:

In Punkt 21. wird beschrieben wie der Tastkopf, die Halterung und die Software richtig angeschlossen und eingestellt werden.

Wählen Sie unter "Meter data settings" "LCD cycle time" (rechts im Bild). Nun können Sie im Textfeld unter "Meter data settings" eine Zeit zwischen 1-30 Sekunden eingeben. Drücken Sie anschließend auf "Setting" um den Modus zu setzen. Bei erfolgreichem setzen öffnet sich ein kleines Fenster indem "Set Success" steht. Im Falle eines Fehlers bei der Übertragung der neuen Einstellung, überprüfen Sie ob die Verbindung zum Zähler noch steht und prüfen Sie ob der Tastkopf gerade auf dem Zähler sitzt.

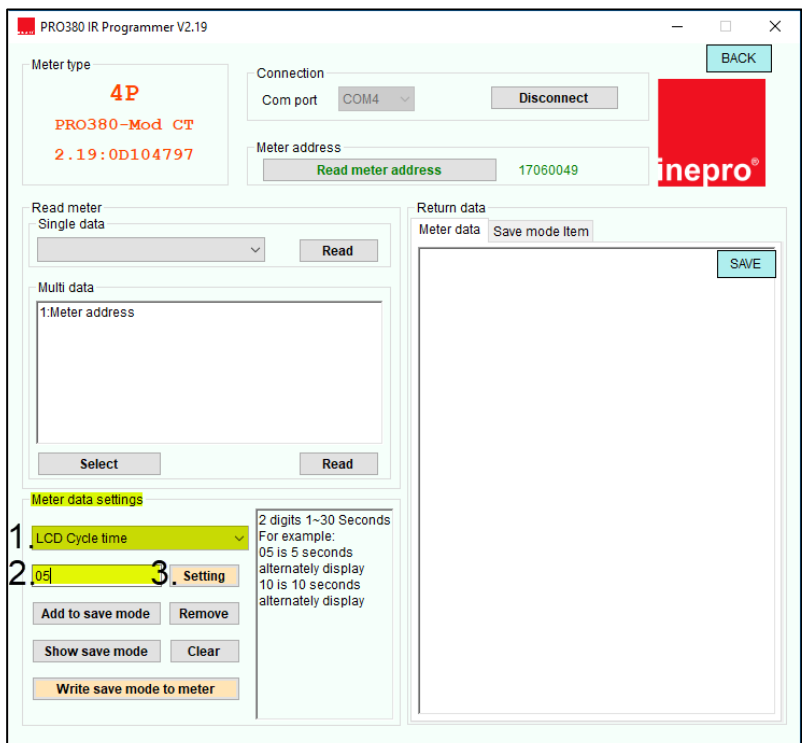

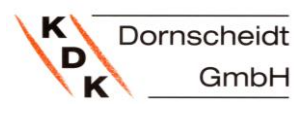

2. Über die Pfeiltasten am Zähler:

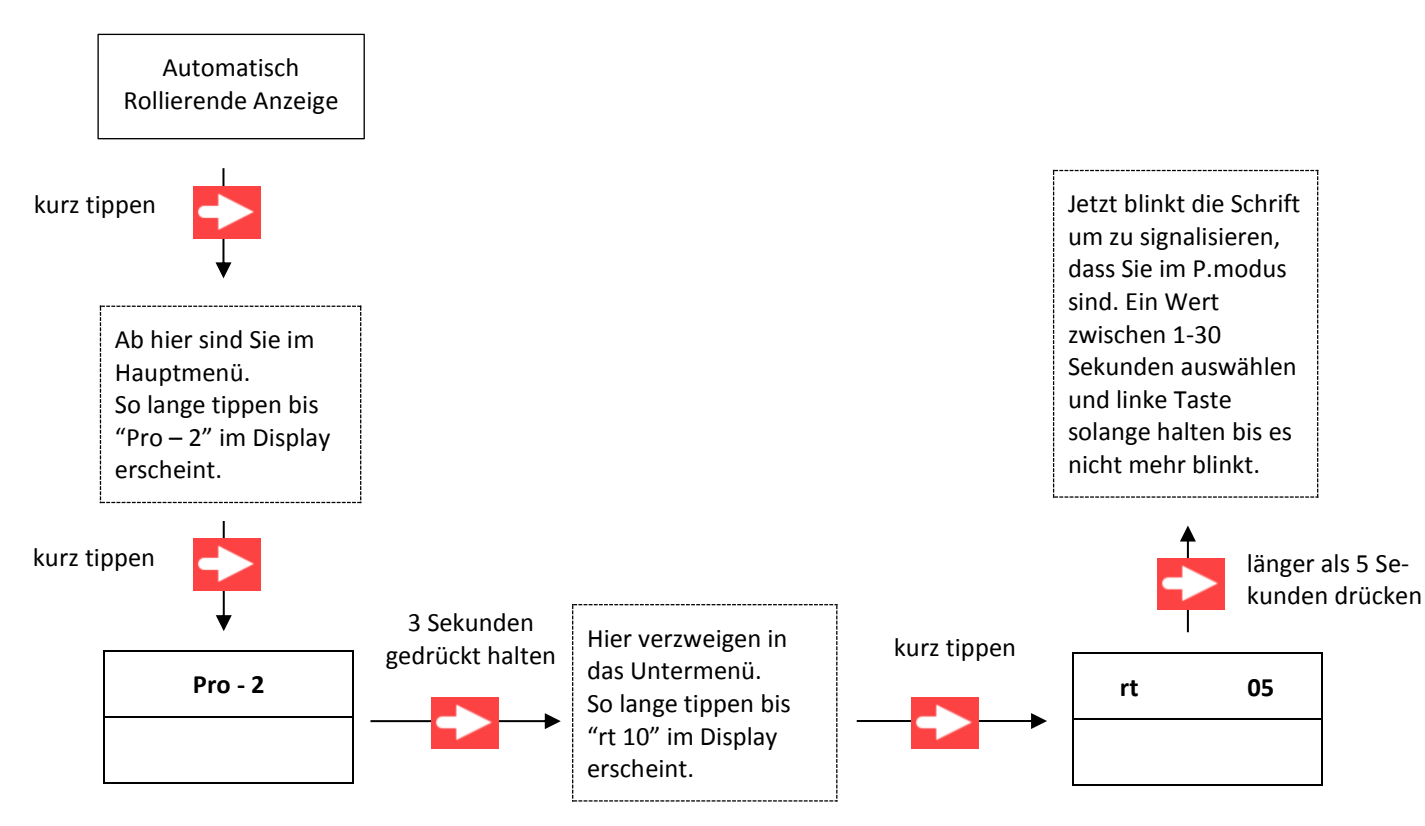

#### <span id="page-21-0"></span>**24. MANUELL ROLLIEREND**

Mittels kurzen Tastendruck gelangen Sie von der automatisch rollierenden Anzeige in das Hauptmenü, welches 8 Register beinhaltet. Wenn Sie nun bei einem dieser Haupt-Register die rechte Pfeiltaste für 3 Sekunden betätigen, gelangen Sie in das Untermenü von dem gewählten Haupt-Register. Hier können Sie durch scrollen mit den Pfeiltasten in die Unter-Register einsehen. Um erneut ins Hauptmenü zu gelangen halten Sie die linke Pfeiltaste für 3 Sekunden betätigt.

Die Tabelle mit allen Registern und Aufbau des Haupt- und Untermenüs finden Sie auf der Seite 19.

#### <span id="page-21-1"></span>**25. ANZEIGEWERTE DES ZÄHLERS**

Für den automatisch rollierenden Modus können verschiedene Werte ein- und ausgeblendet werden (in/out). In der neuen Software 2.19 gibt es zwei Möglichkeiten die Anzeige zu Programmieren. Der erste Weg ist es, wie bei den vorherigen Softwareversionen auch, mit dem Infrarotset, welches aus Tastkopf, Tastkopfhalterung und Programmier-CD besteht. Dieses Set ist nicht im Lieferumfang enthalten und müsste erworben werden. Der zweite Weg ist über die Pfeiltasten auf dem Zähler. Ein Beispiel zu den Pfeiltasten finden Sie unter dem Punkt 21.

#### <span id="page-21-2"></span>**26. HINTERGRUNDBELEUCHTUNG**

Der Zähler ist mit einer blauen Hintergrundbeleuchtung ausgestattet. Die Beleuchtung kann so parametriert werden, dass es entweder dauerhaft aus, dauerhaft ein oder bei Tastendruck leuchtet.

#### <span id="page-22-0"></span>**27. EINSTELLUNGEN DER HINTERGRUNDBELEUCHTUNG**

Die Einstellung der Hintergrundbeleuchtung lässt sich am Zähler oder über die IR-Software anpassen: Die Tabelle zu den Registern finden Sie auf der Seite 19.

1. Infrarot Tastkopf, Tastkopfhalterung & Software:

In Punkt 21. wird beschrieben wie der Tastkopf, die Halterung und die Software richtig angeschlossen und eingestellt werden.

Wählen Sie unter "Meter data settings" "Backlight settings" (rechts im Bild). Hier können sie zwischen "Button mode" = Beleuchtung bei Tastendruck, "ON" = dauerhaft AN oder "OFF" = dauerhaft AUS wählen. Drücken Sie anschließend auf "Setting". Bei erfolgreichem setzen erscheint ein kleines Fenster indem "Set success" steht, somit ist der gewählte Modus gesetzt worden. Im Falle eines Fehlers bei der Übertragung der neuen Einstellung, überprüfen Sie ob die Verbindung zum Zähler noch steht und prüfen Sie ob der Tastkopf gerade auf dem Zähler sitzt.

#### 2. Über die Pfeiltasten am Zähler:

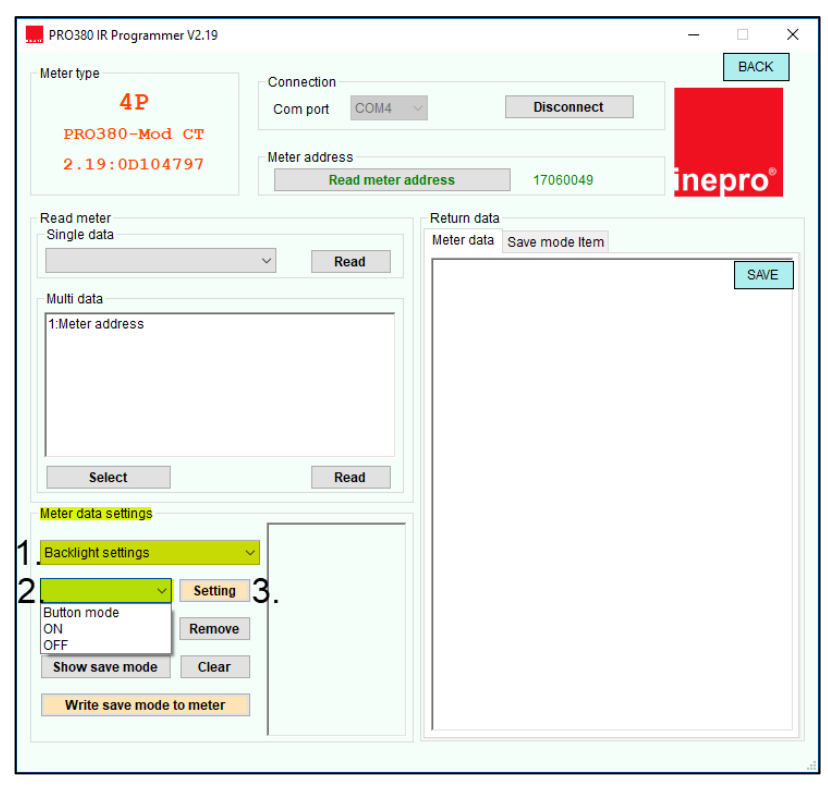

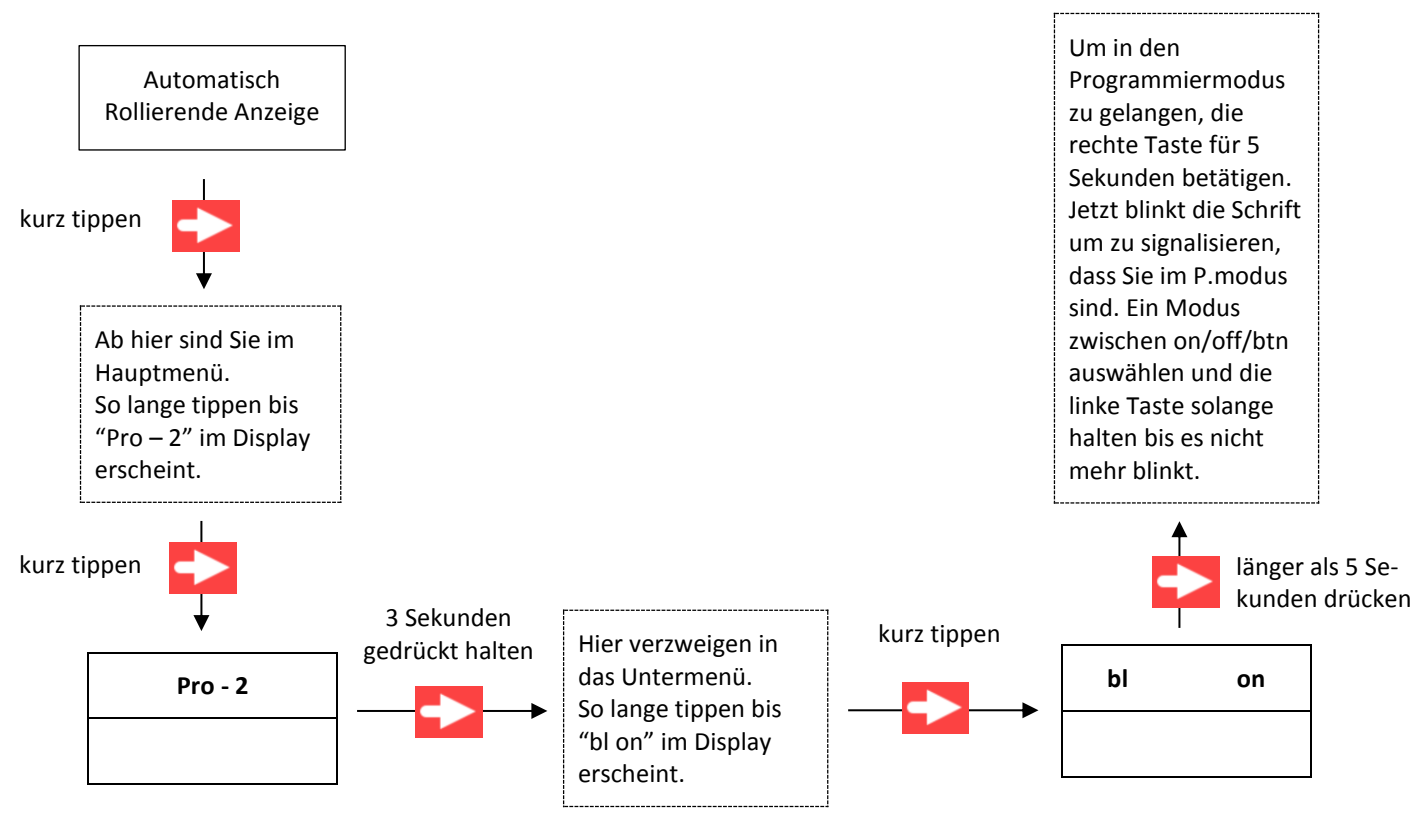

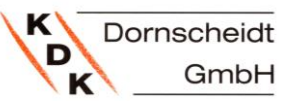

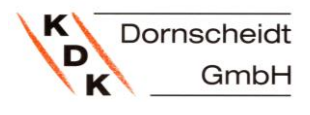

#### <span id="page-23-0"></span>**28. RÜCKSTELLBARES ZÄHLWERK**

Der Zähler ist mit einem rückstellbaren Zählwerk für verbrauchte Wirkenergie ausgestattet. Dieses Zählwerk kann durch den Benutzer wieder auf "0" gestellt werden.

#### <span id="page-23-1"></span>**29. ZÄHLWERKSRÜCKSTELLUNG**

Die Zeit für die Rollierenden Anzeige lässt sich am Zähler oder über die IR-Software anpassen: Die Tabelle zu den Registern finden Sie auf der Seite 19.

#### 1. Infrarot Tastkopf, Tastkopfhalterung & Software:

In Punkt 21. wird beschrieben wie der Tastkopf, die Halterung und die Software richtig angeschlossen und eingestellt werden.

Wählen Sie unter "Meter data settings" "Reset day counter" (rechts im Bild).

Klicken Sie anschließend auf "Setting". Bei erfolgreichem setzen erscheint ein kleines Fenster indem "Set success" steht, somit ist das Register auf null gesetzt worden. Im Falle eines Fehlers bei der Übertragung, überprüfen Sie ob die Verbindung zum Zähler noch steht und prüfen Sie ob der Tastkopf gerade auf dem Zähler sitzt.

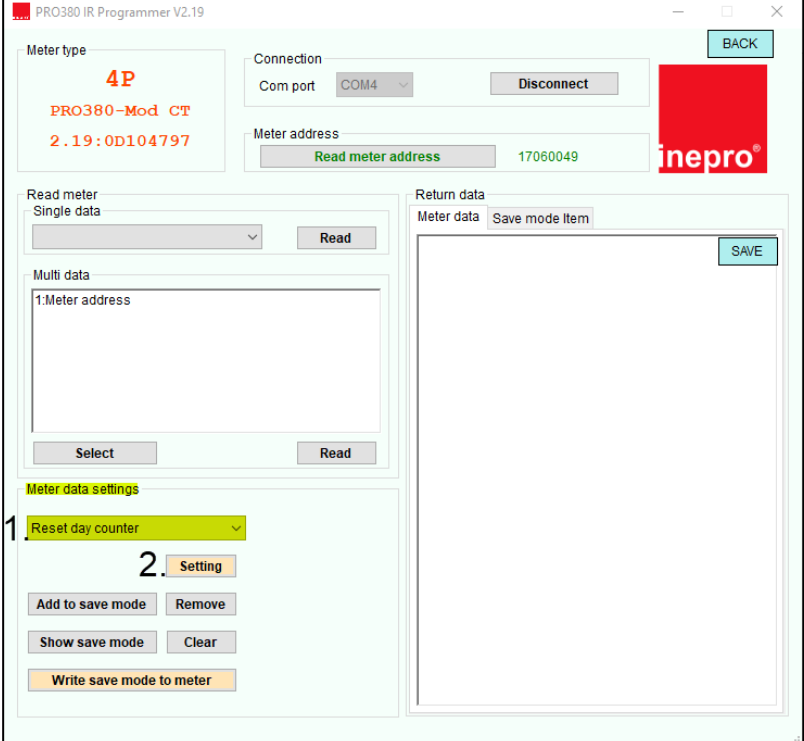

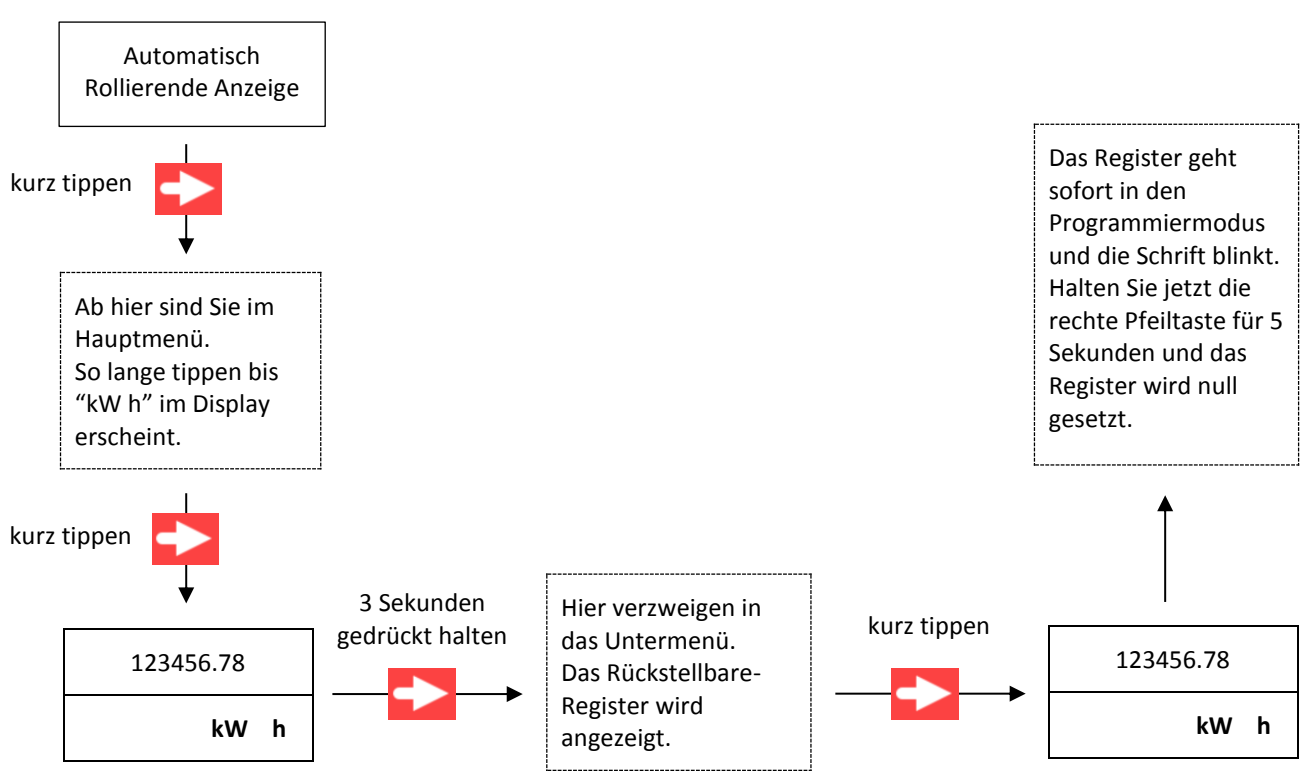

#### 2. Über die Pfeiltasten am Zähler:

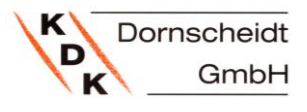

#### <span id="page-24-0"></span>**30. S0- IMPULS SCHNITTSTELLE**

Dieser Zähler ist jeweils mit einem Impulsausgang für die Energierichtungen A+ und A- ausgestattet, welche optisch isoliert von den inneren Schaltkreisen arbeiten. Impulsausgänge erzeugen Impulse in Abhängigkeit der gemessenen Sekundärenergie. Die Impulse können z.B. für eine Fernauslesung, oder Genauigkeitsprüfung verwendet werden. Der Impulsausgang ist ein polaritätsabhängiger Open- Kollektor- Transistor, der für die Funktion eine externe Spannungsquelle benötigt. Die Spannung (Ui) der externen Quelle sollte kleiner als 27 VDC sein. Der maximale Schaltstrom (Imax) beträgt 100mA.

Für den Impulsausgang A- schließen Sie 5-27VDC an Klemme 20 (Kollektor) und die Signalleitung an Klemme 21 (Emitter) an. Für den Impulsausgang A+ entsprechend die Klemmen 18 und 19 verwenden.

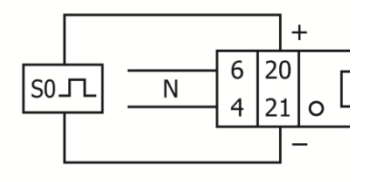

Pin 20 (Kollektor) Pin 21 (Emitter) Die auswählbaren S0- Impulskonstanten sind im Abschnitt 5 - Spezifikationen aufgeführt.

Der S0-Impulsausgang lässt sich am Zähler oder über die IR-Software anpassen: Die Tabelle zu den Registern finden Sie auf der Seite 19.

1. Infrarot Tastkopf, Tastkopfhalterung & Software:

In Punkt 21. wird beschrieben wie der Tastkopf, die Halterung und die Software richtig angeschlossen und eingestellt werden.

Wählen Sie unter "Meter data settings" "S0 output" (rechts im Bild).

Anschließend können Sie im Feld darunter die gewünschte S0- Impulsausgangsrate auswählen. Bei erfolgreichem setzen erscheint ein kleines Fenster indem ..Set success" steht. Im Falle eines Fehlers bei der Übertragung, überprüfen Sie ob die Verbindung zum Zähler noch steht und prüfen Sie ob der Tastkopf gerade auf dem Zähler sitzt.

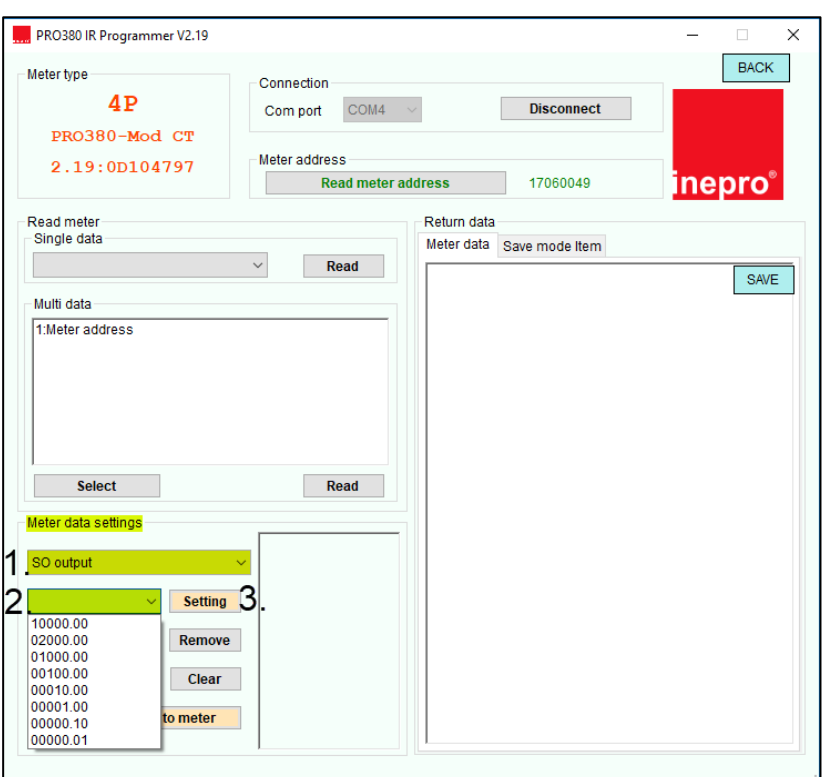

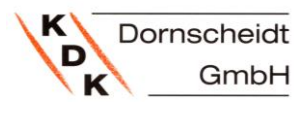

2. Über die Pfeiltasten am Zähler können Sie sowohl den S0 in Bezug- als auch in Lieferrichtung ändern:

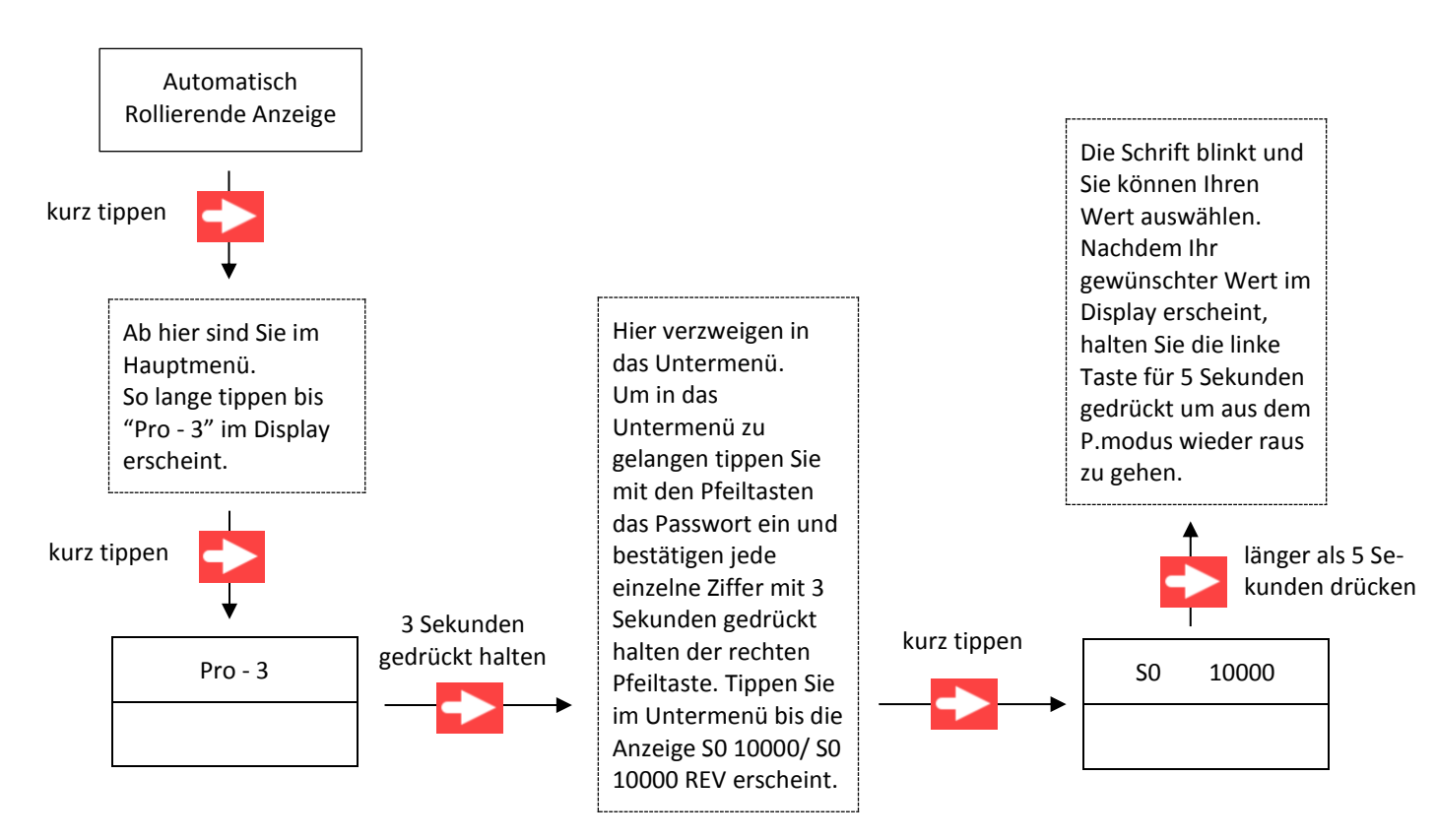

#### <span id="page-25-0"></span>**31. EINSTELLUNG DER BERECHNUNGSMETHODE FÜR DAS ENERGIEREGISTER (D-02)**

Standardmäßig sind die Zähler auf Code10, saldierende Messung, eingestellt und lassen sich nicht mehr umprogrammieren. Sonderwünsche bitte über den Fachhandel erfragen.

$$
-1.05
$$

zeigt an, dass die Gesamtenergie die Summe von A+ und A- ist.

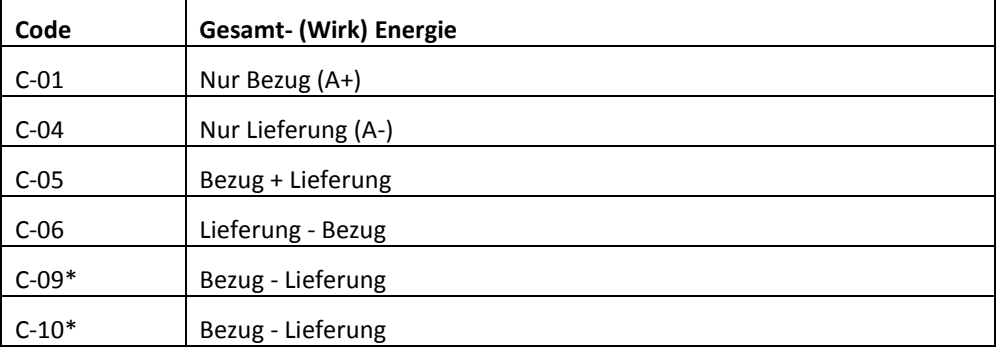

Sie können die folgenden Rechenoperationen für die Gesamtenergie einstellen.

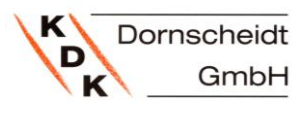

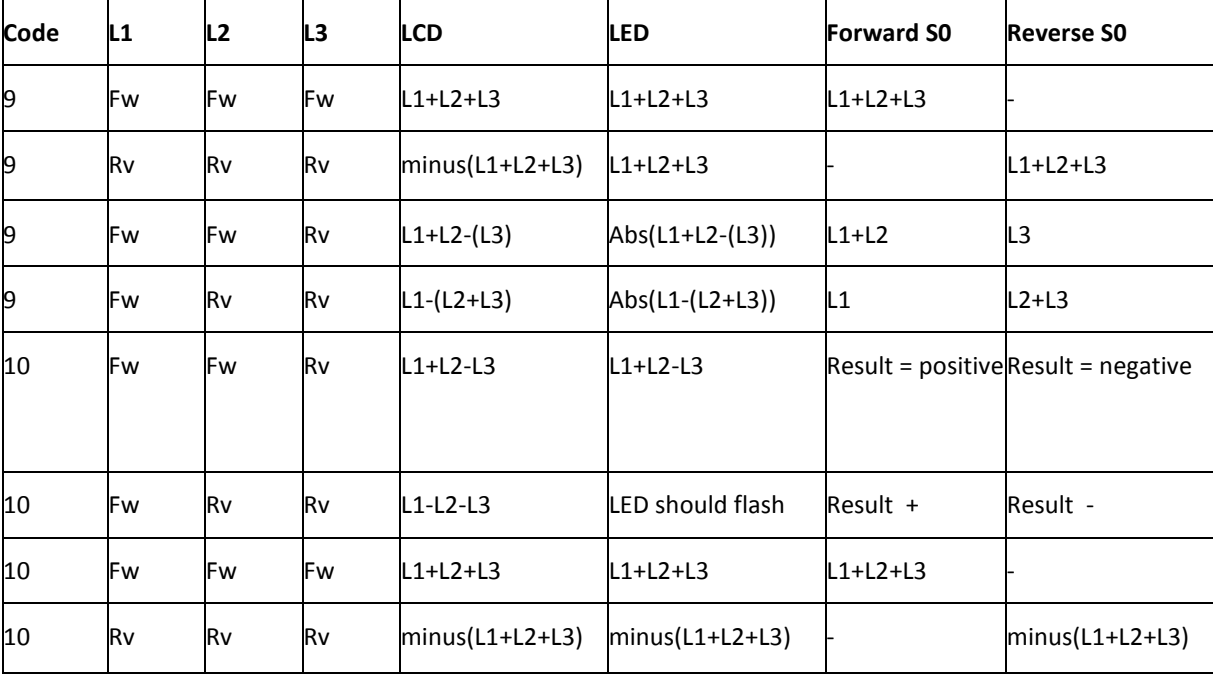

Mit Code 10 arbeitet der Zähler als saldierender Zähler.

Die Einstellung der Berechnungsmethode für das Energieregister lässt sich am Zähler oder über die IR-Software anpassen:

1. Infrarot Tastkopf, Tastkopfhalterung & Software:

Achtung! Der Kombinations-Code kann nur einmalig verändert werden!

In Punkt 21. wird beschrieben wie der Tastkopf, die Halterung und die Software richtig angeschlossen und eingestellt werden.

Wählen Sie unter "Meter data settings" "Combination code" (rechts im Bild).

Anschließend können Sie im Feld darunter den gewünschten Kombinations- Code auswählen. Setzen Sie anschließend den Code indem Sie auf "Setting" klicken. Bei erfolgreichem setzen erscheint ein kleines Fenster indem "Set success" steht. Im Falle eines Fehlers bei der Übertragung, überprüfen Sie ob die Verbindung zum Zähler noch steht und prüfen Sie ob der Tastkopf gerade auf dem Zähler sitzt.

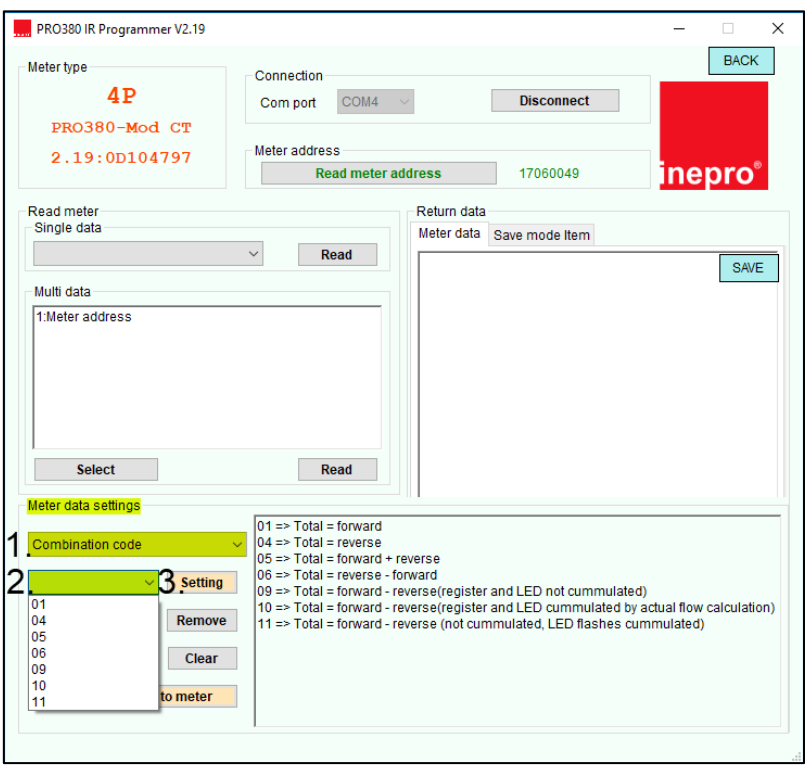

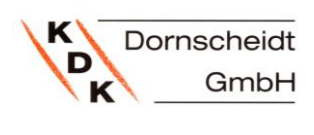

2. Über die Pfeiltasten am Zähler:

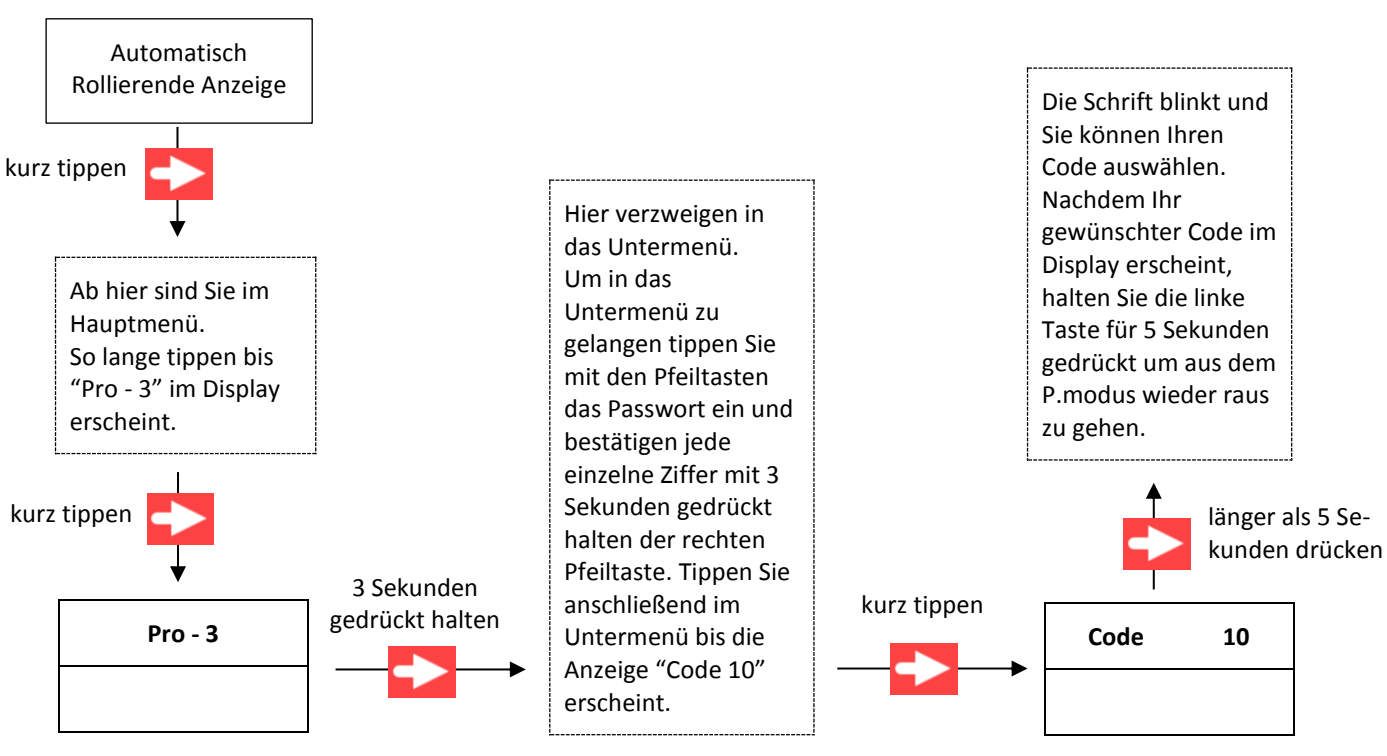

#### <span id="page-27-0"></span>**32. KOMMUNIKATIONSAUSGANG (NUR 4205100PRO-MBUS UND 420506PRO-MBUS)**

Der Zähler ist mit einem M-Bus Ausgang ausgestattet und kann hierüber ausgelesen werden. Die Kommunikation erfolgt über ein Protokoll nach dem internationalen Standard gemäß EN 13757-3

Das Messgerät kann mit einem PC über den M-Bus Ausgang kommunizieren. Um den Zähler auszulesen, muss zuerst ein Programm auf dem PC installiert werden. Die Software kann auf Wunsch zur Verfügung gestellt werden. Das Kabel sollte an den Klemmen 23 und 24 angeschlossen werden. Die Standard-Primäradresse des Zählers ist 001. Diese kann beliebig von 001-247 umbenannt werden.

Die Primäradresse des Mbus lässt sich am Zähler oder über die IR-Software anpassen:

1. Infrarot Tastkopf, Tastkopfhalterung & Software:

In Punkt 21. wird beschrieben wie der Tastkopf, die Halterung und die Software richtig angeschlossen und eingestellt werden.

Wählen Sie unter "Meter data settings" ...Modbus/Mbus ID" (rechts im Bild).

Anschließend können Sie im Feld darunter die gewünschte Primäradresse eingeben. Setzen Sie anschließend die neue Adresse, indem Sie auf "Setting" klicken. Bei erfolgreichem setzen erscheint ein kleines Fenster indem "Set success" steht. Im Falle eines Fehlers bei der Übertragung, überprüfen Sie ob die Verbindung zum Zähler noch steht und prüfen Sie ob der Tastkopf gerade auf dem Zähler sitzt.

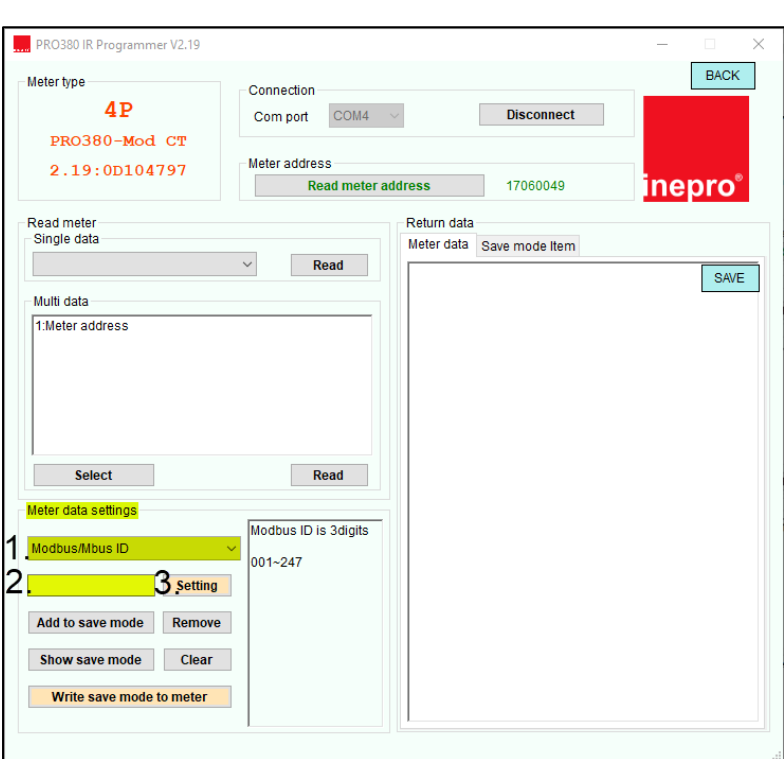

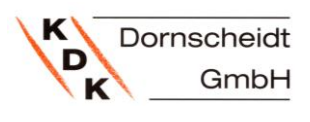

2. Über die Pfeiltasten am Zähler:

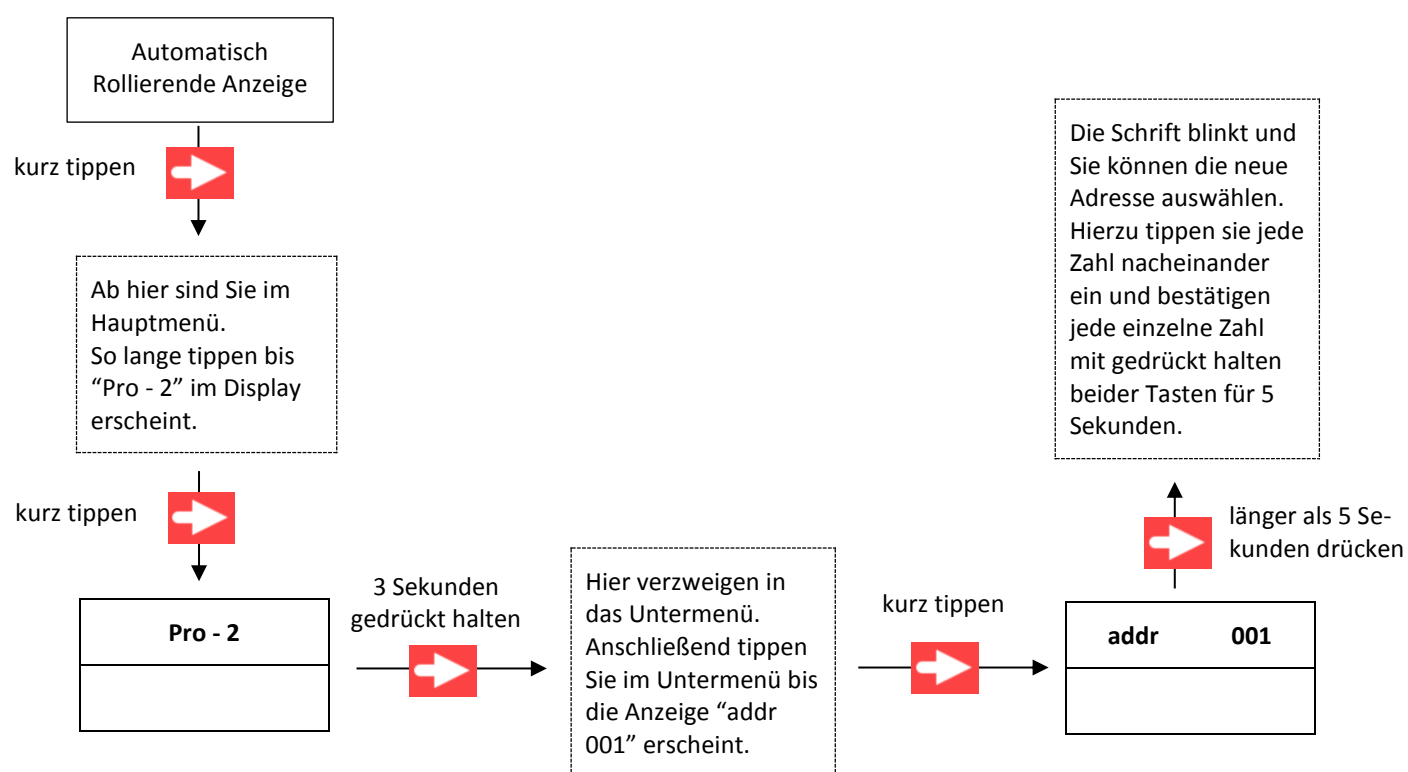

#### <span id="page-28-0"></span>**33. KOMMUNIKATION VIA MODBUS- SCHNITTSTELLE (NUR 4205100PRO-MODBUS UND 420506PRO-MODBUS)**

Das Messgerät kann mit einem PC über den ModBus Ausgang kommunizieren. Um den Zähler auszulesen, muss zuerst ein Programm auf dem PC installiert werden. Die Software kann auf Wunsch zur Verfügung gestellt werden. Benutzen Sie einen geeigneten Pegelwandler, um den Zähler mit Ihrem PC zu verbinden. Die Bus- Leitung sollte an den Klemmen 23 und 24 angeschlossen werden. Die Standard-Primäradresse des Zählers ist 001.

Die Primäradresse und die Parität des Modbus lässt sich am Zähler oder über die IR-Software anpassen:

1. Infrarot Tastkopf, Tastkopfhalterung & Software: Modbus ID ändern:

In Punkt 21. wird beschrieben wie der Tastkopf, die Halterung und die Software richtig angeschlossen und eingestellt werden. Wählen Sie unter "Meter data settings" "Modbus/Mbus ID" (rechts im Bild). Anschließend können Sie im Feld darunter die gewünschte Primäradresse eingeben. Setzen Sie anschließend die neue Primäradresse, indem Sie auf "Setting" klicken. Bei erfolgreichem setzen erscheint ein kleines Fenster indem "Set success" steht. Im Falle eines Fehlers bei der Übertragung, überprüfen Sie ob die Verbindung zum Zähler noch steht und prüfen Sie ob der Tastkopf gerade auf dem Zähler sitzt.

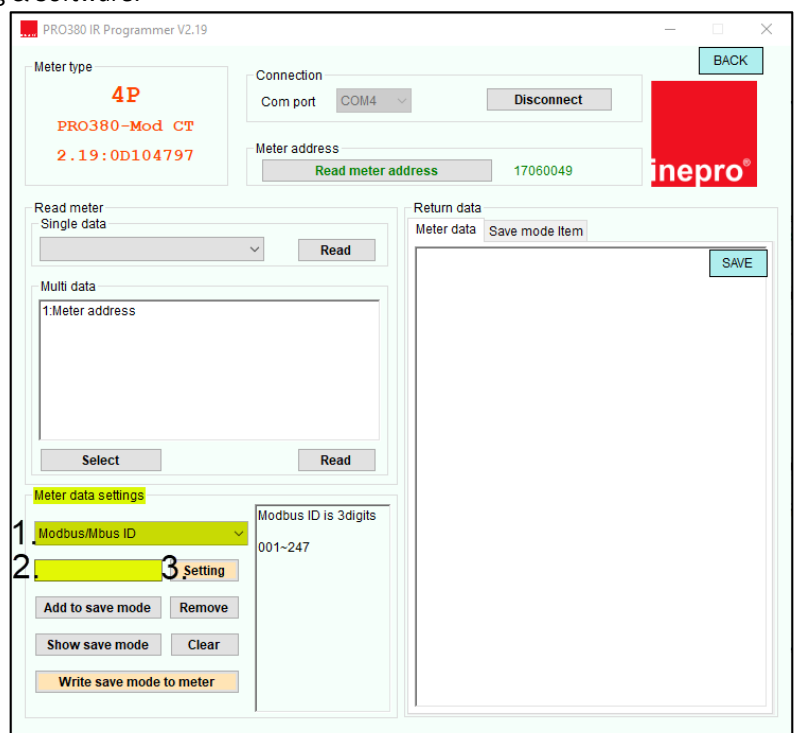

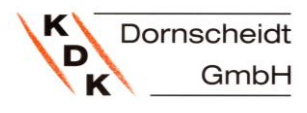

Modbus Parität ändern:

In Punkt 21. wird beschrieben wie der Tastkopf, die Halterung und die Software richtig angeschlossen und eingestellt werden.

Zum Ändern der Parität des Zählers klicken Sie unter "Meter data settings" "MODBUS parity". Hier können Sie zwischen Even = gerade und None = keine und Odd = ungerade wählen. Nachdem Sie das getan haben klicken Sie auf "Setting" um den Modus zu setzen.

Bei erfolgreichem setzen erscheint ein kleines Fenster indem "Set success" steht. Im Falle eines Fehlers bei der Übertragung, überprüfen Sie ob die Verbindung zum Zähler noch steht und prüfen Sie ob der Tastkopf gerade auf dem Zähler sitzt.

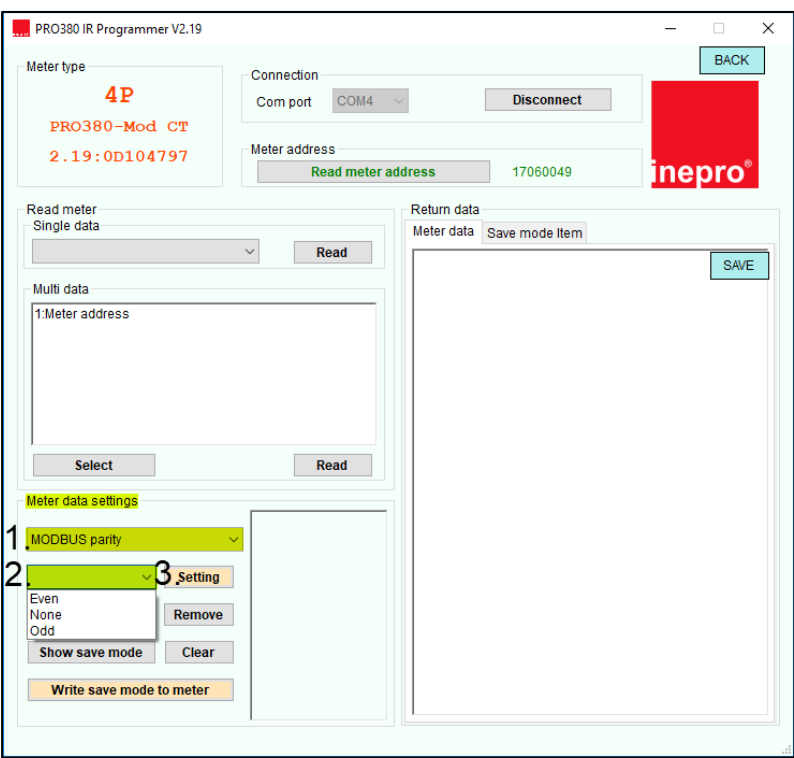

#### 2. Über die Pfeiltasten am Zähler: Modbus ID ändern

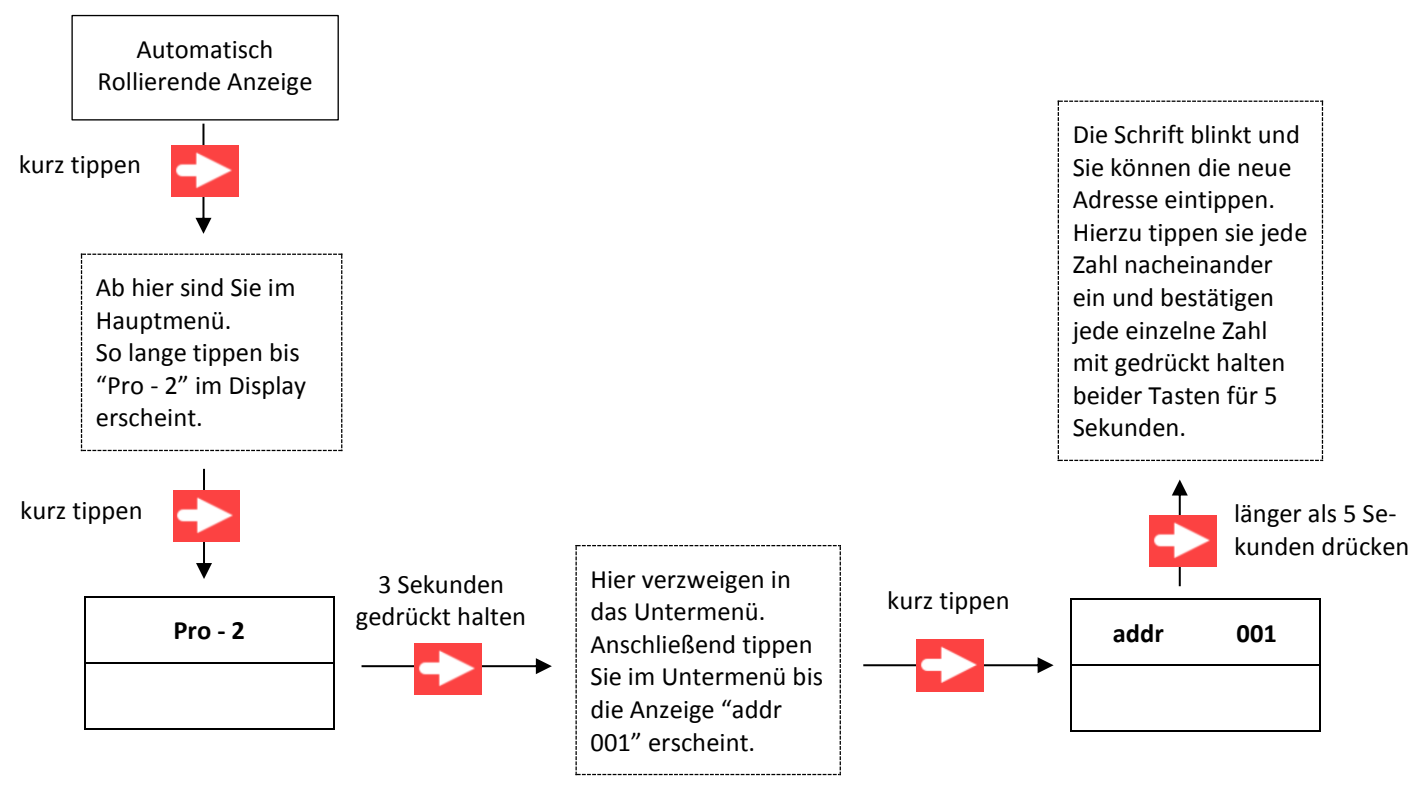

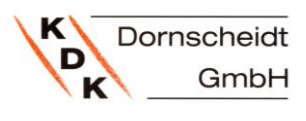

2. Über die Pfeiltasten am Zähler: Modbus Parität ändern

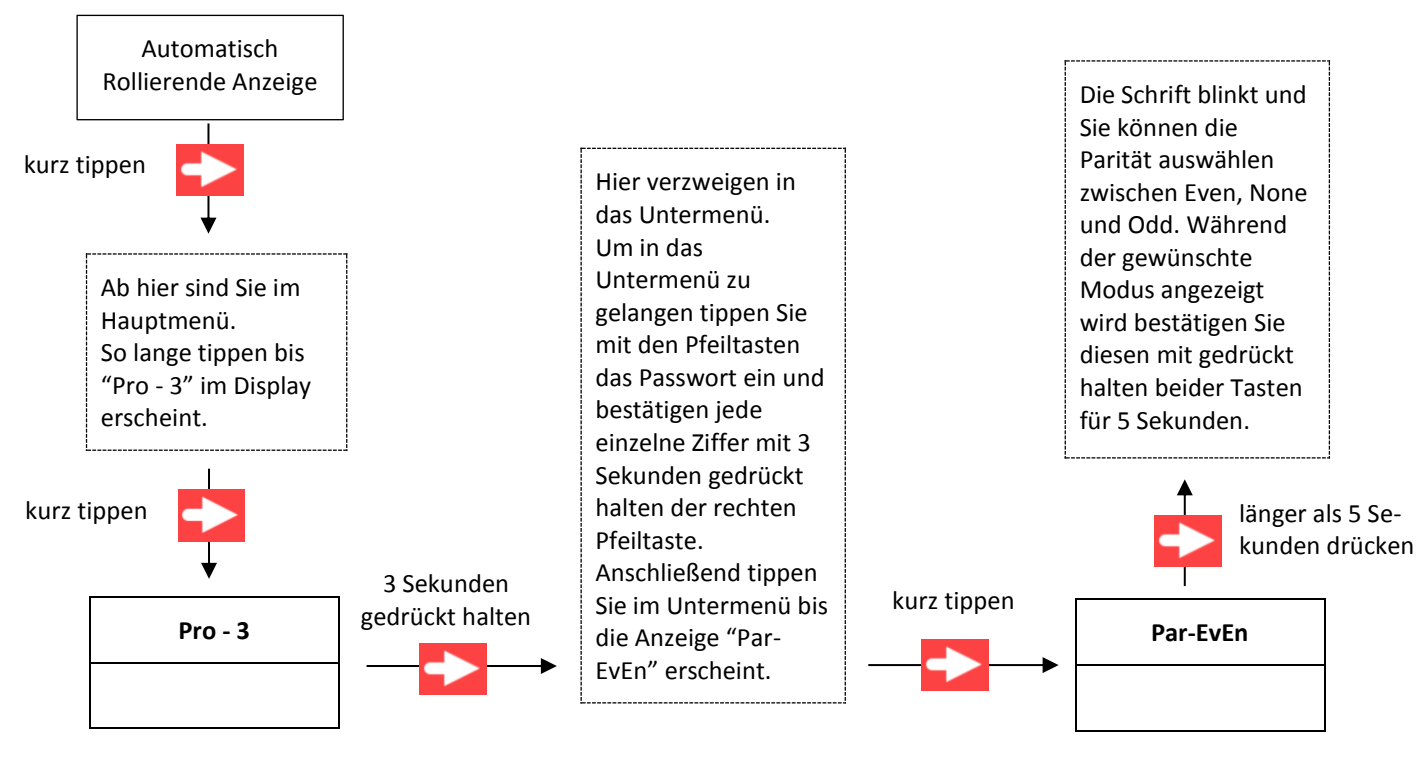

#### <span id="page-30-0"></span>**34. ANZAHL WIE OFT DER ZÄHLER SPANNUNGSFREI WAR / POWERDOWN COUNTER**

Die Pro380 Reihe zeigt an, wie häufig der Zähler ohne Spannung war. Dieses Register ist zur Kontrolle der Stromausfälle nützlich.

Die Rückstellung dieses Registers lässt sich am Zähler oder über die IR-Software anpassen:

1. Infrarot Tastkopf, Tastkopfhalterung & Software:

In Punkt

werden.

settings" Counter"

erscheint

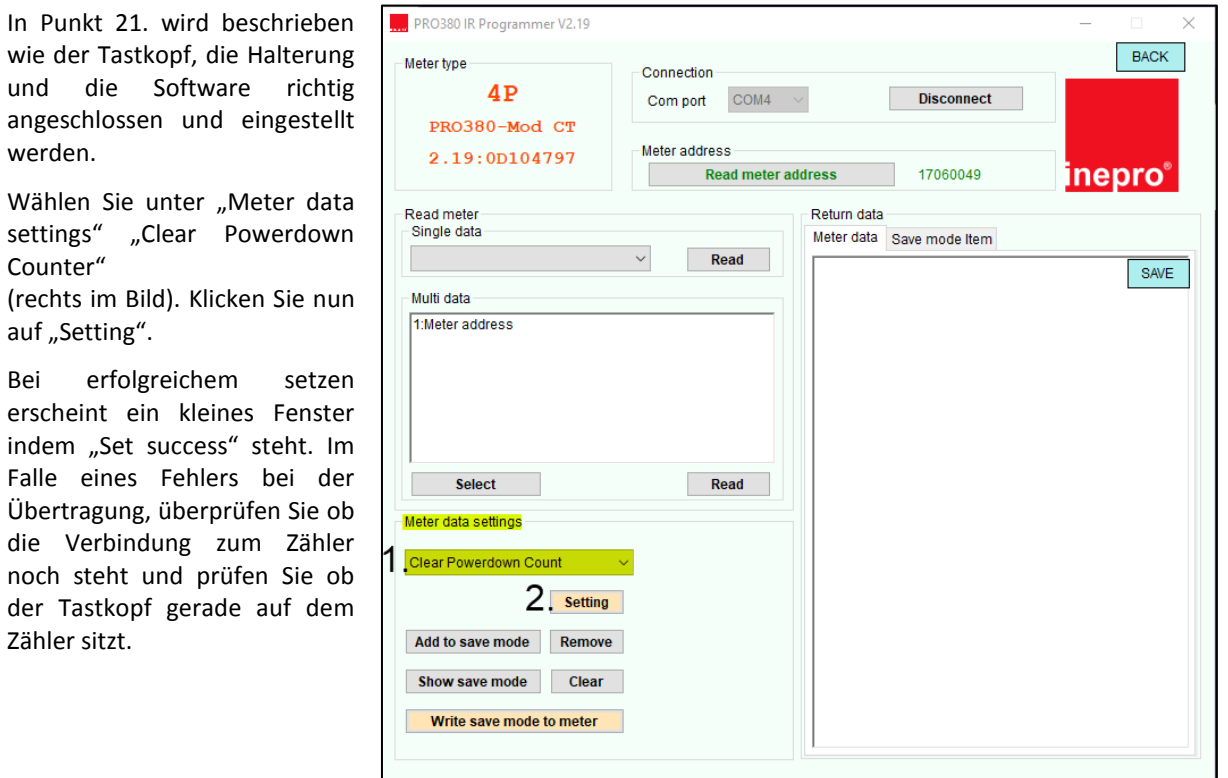

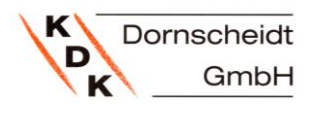

2. Über die Pfeiltasten am Zähler: Powerdown Register zurücksetzen

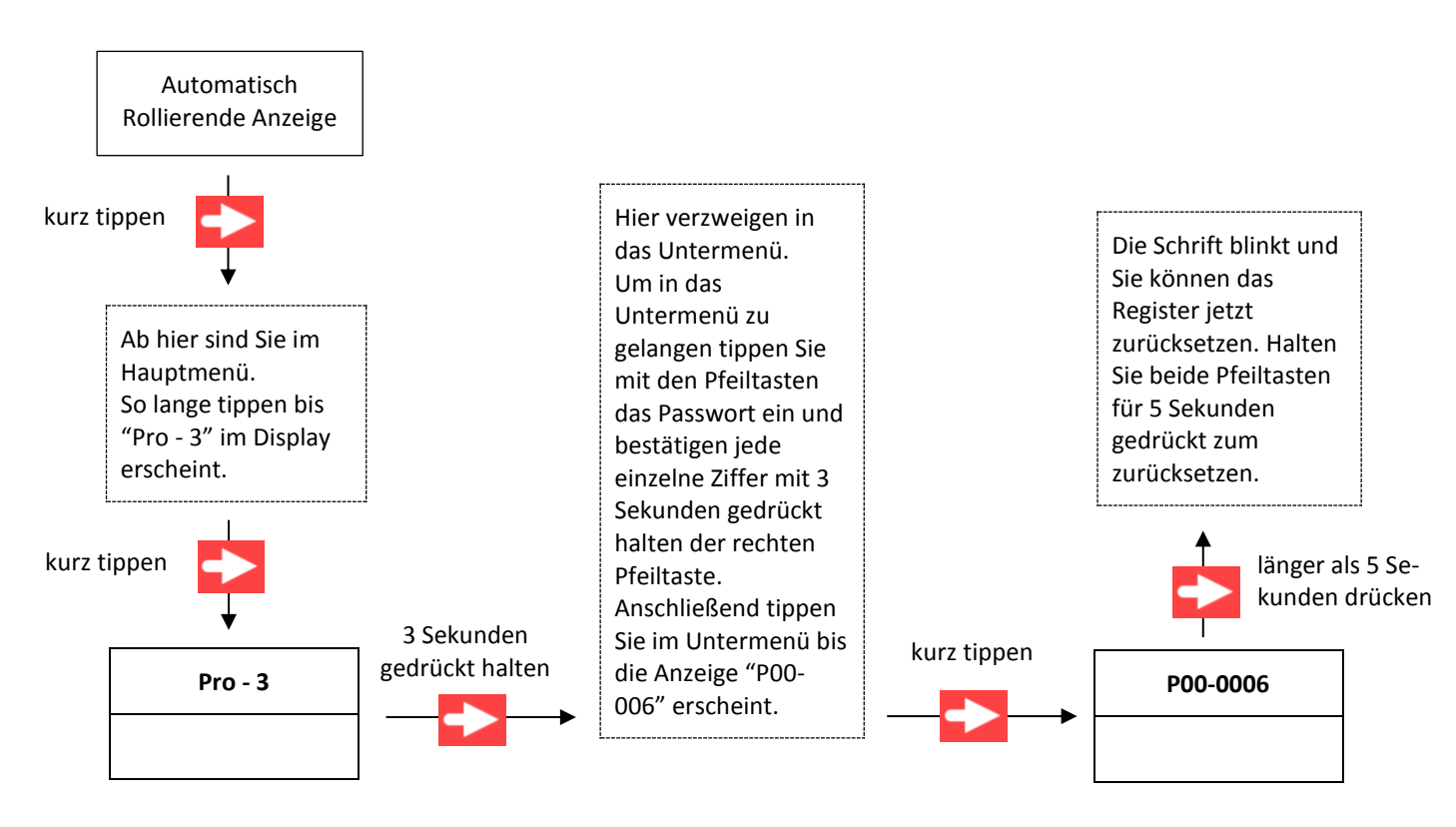

#### <span id="page-31-0"></span>**35. PASSWORT DES HAUPTMENÜREGISTERS PRO - 3**

Das Register Pro – 3 ist mit einem Passwort geschützt. Dieses dient zur Sicherheit des Verbrauchers.

Das Passwort lässt sich am Zähler oder über die IR-Software ändern:

1. Infrarot Tastkopf, Tastkopfhalterung & Software:

überprüfen Sie ob die Verbindung zum Zähler noch steht und prüfen Sie ob der Tastkopf gerade auf dem

Zähler sitzt.

In Punkt 21. wird beschrieben wie **PRO380 IR Programmer V2.19** der Tastkopf, die Halterung und die Meter type Connection Software richtig angeschlossen und  $4P$ Com port COM4 **Disconnect** PRO380-Mod CT eingestellt werden. Meter address 2.19:0D104797 17060049 **Read meter address** inepro® Wählen Sie unter "Meter data settings" "LCD Password" **Read meter** Return data Single data Meter data Save mode Item (rechts im Bild). Read Multi data-1:Meter address Im Textfeld (Punkt 2. im Bild) können Sie jetzt das neue 4-Stellige Passwort zwischen 0000-9999 eingeben. Klicken Sie nun auf "Setting". Select Read Bei erfolgreichem setzen erscheint ata settings LCD Password is 4 ein kleines Fenster indem "Set 1 To digits success" steht. Im Falle eines 0000~9999 **3** Setting Fehlers bei der Übertragung,

Add to save mode Remove Show save mode Clear Write save mode to meter

BACK

SAVE

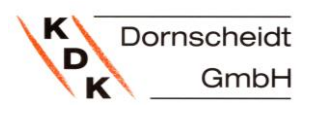

#### 2. Über die Pfeiltasten am Zähler: Modbus Parität ändern

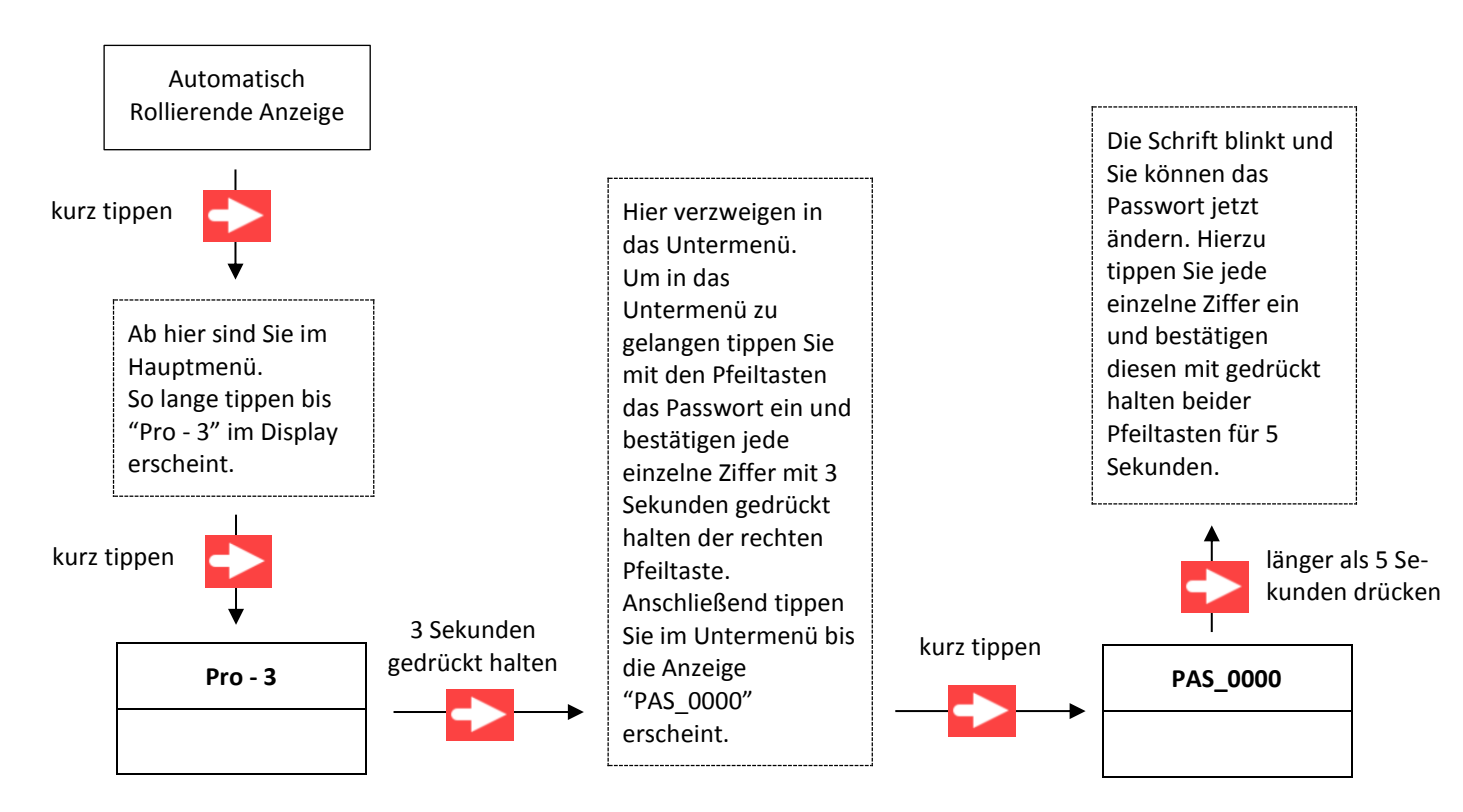

#### <span id="page-32-0"></span>**36. FEHLERANZEIGE IM DISPLAY**

Folgende Anzeige können im Display dargestellt werden:

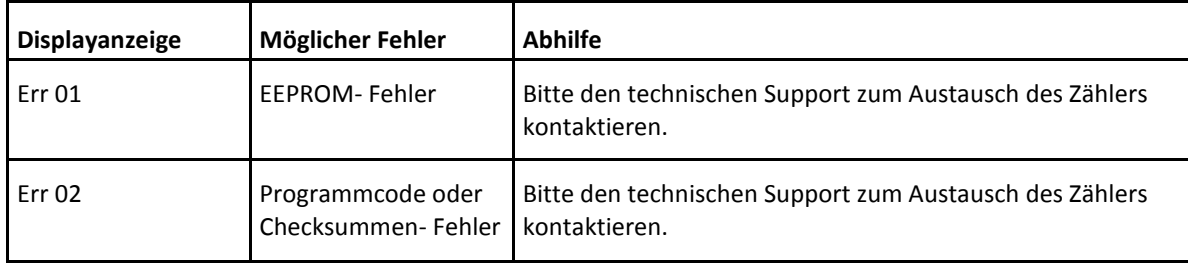

#### Probleme die auftauchen können mit möglichen Lösungen:

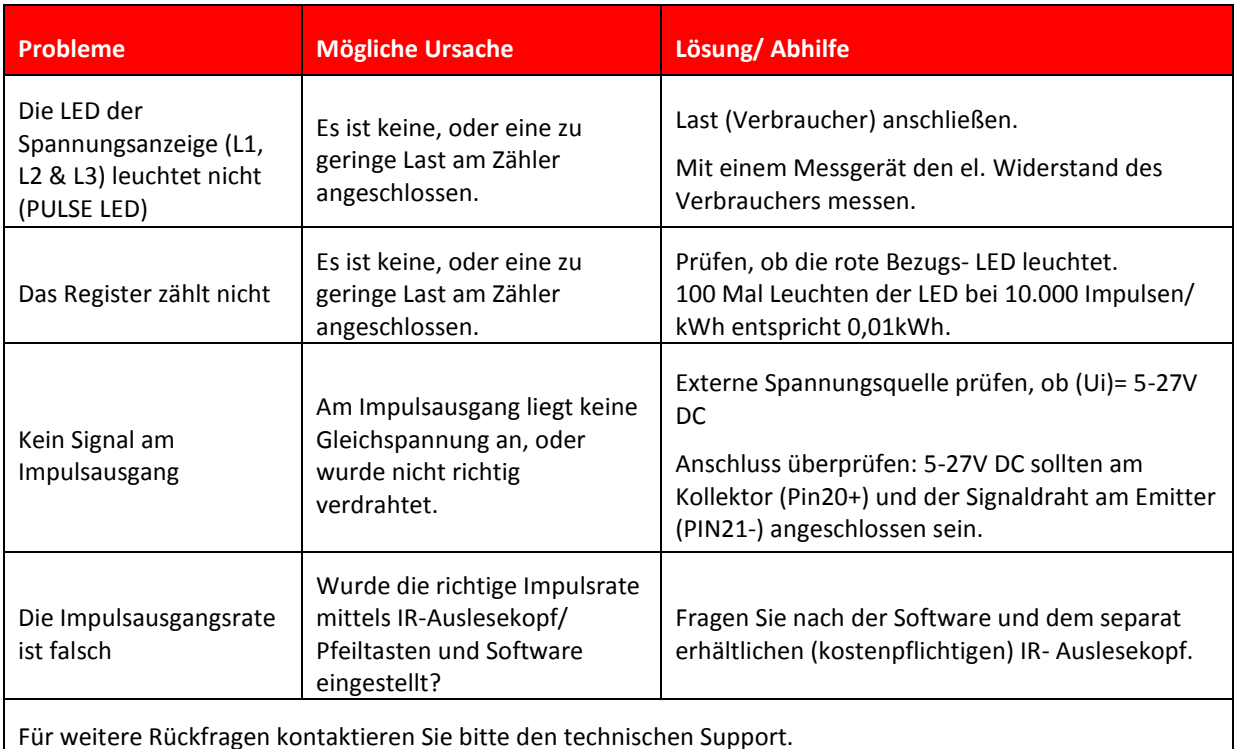

### <span id="page-33-0"></span>**37. ENTSORGUNG**

Die Verantwortung liegt beim Hersteller: Inepro Metering BV. Pondweg 7 2153 PK Nieuw Vennep The Netherlands

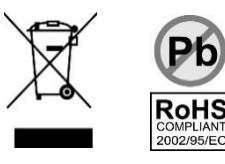

# <span id="page-33-1"></span>**8 ANHANG FÜR PRO380-2 TARIF FUNKTION**

#### <span id="page-33-2"></span>**38. PRO380 TARIF FUNKTION T1 UND T2**

Der Zähler ist mit einer Funktion für zwei Tarife ausgestattet, welche durch das Anlegen einer externen Spannung von 230V AC an den Klemmen 24 und 25 erfolgen muss.

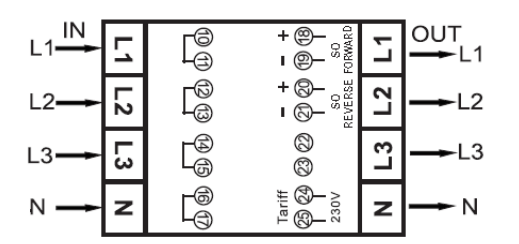

Wird Spannung angelegt, leuchtet die LED "TARIF" und der Tarif 2 ist aktiv.

Die Einstellung der Tarife lässt sich über die IR-Software anpassen:

1. Infrarot Tastkopf, Tastkopfhalterung & Software: Tarif ändern:

In Punkt 21. wird beschrieben wie der Tastkopf, die Halterung und die Software richtig angeschlossen und eingestellt werden.

Wählen Sie unter "Meter data<br>settings" "Set Tariff" settings" "Set Tariff" (rechts im Bild). Anschließend können Sie im Feld darunter den gewünschten Tarif auswählen. Setzen Sie anschließend den neuen Tarif, indem Sie auf "Setting" klicken.

Bei erfolgreichem setzen erscheint ein kleines Fenster indem "Set success" steht. Im Falle eines Fehlers bei der Übertragung, überprüfen Sie ob die Verbindung zum Zähler noch steht und prüfen Sie ob der Tastkopf gerade auf dem Zähler sitzt.

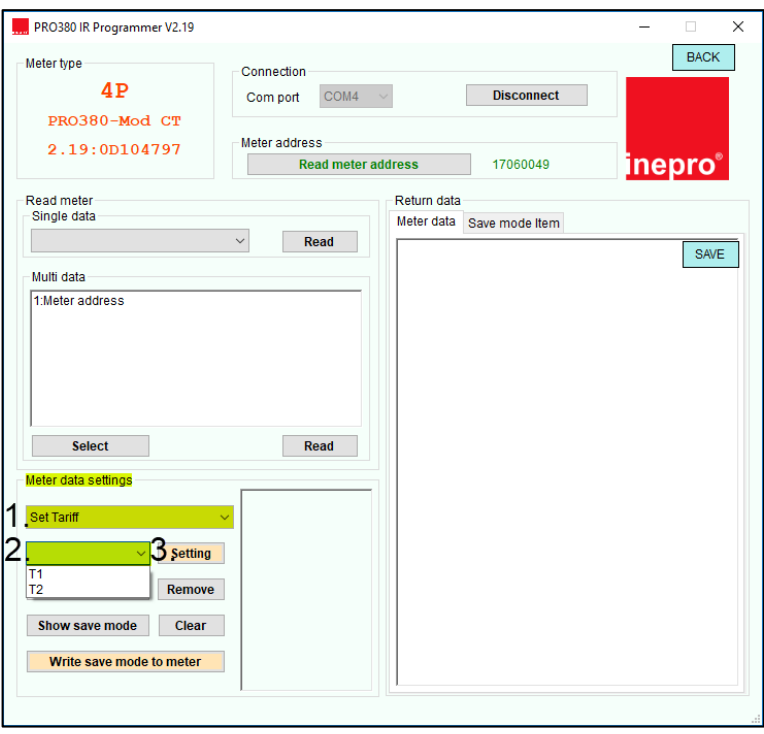

#### <span id="page-34-0"></span>**39. PRO380-MB MBUS**

Bei der Variante PRO380-Mb ist eine Kommunikation über eine MBus- Schnittstelle möglich.

Die Standardeinstellungen für die MBus- Kommunikation sind:

- Baudrate 9600 bits/sec
- 8 data bits
- even parity
- $\bullet$  1 stop bit

Die Anschlussklemmen für den MBus sind 22 und 23.

Die Sekundäradresse ist voreingestellt auf die letzten 8 Digits der Seriennummer. Diese ist seitlich auf dem Zähler aufgedruckt. Sie lässt sich mittels IR, MBus oder Tasten ändern.

Die Leistungsaufnahme der MBus-Schnittstelle beträgt ca. 3,3mA. Dies entspricht etwa 2,2 Standardlasten.

Die Baudrate kann auf Werte kleiner 9600 Baud verändert werden (4800, 2400, 1200, 600 und 300 Baud).

Die Form des Datensatzes (Daten und Stop- Bit) kann nicht verändert werden.

Für weitere Informationen[: http://www.m-bus.com/mbusdoc/default.php](http://www.m-bus.com/mbusdoc/default.php)

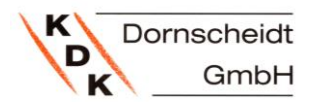

#### <span id="page-35-0"></span>**40. PRO380-MOD MODBUS**

Bei der Variante PRO380-Mod ist eine Kommunikation über eine ModBus- Schnittstelle möglich.

Die Standardeinstellungen für die ModBus- Kommunikation sind:

- Baudrate 9600 bits/sec
- 8 data bits
- even parity
- 1 stop bit

Die Baudrate kann auf Werte kleiner 9600 Baud verändert werden (4800, 2400, 1200, 600 und 300 Baud). Die Form des Datensatzes (Daten und Stop- Bit) kann nicht verändert werden.

Die Anschlussklemmen für den MBus sind 22 und 23.

Wenn ein Zähler über einen seriellen RS485- Konverter angeschlossen wird stellen Sie bitte sicher, dass ein zusätzlicher Widerstand (120 Ohm/ 0,25 Watt) an die Klemmen 22 und 23 angeschlossen wird.

#### <span id="page-35-1"></span>**41. INFRAROT PC- SOFTWARE**

Alle Zähler der PRO380- Serie sind auslesbar und konfigurierbar via Infrarot. Der verwendete Standard ist IRDA (IEC62056-21:2002 (IEC1107)).

Der IR- Konverter (Auslesekopf) und die dazugehörige Software werden separat verkauft. Bitte sprechen Sie Ihren Händler darauf an.

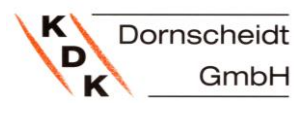

# <span id="page-36-0"></span>**42. MODBUSREGISTER**

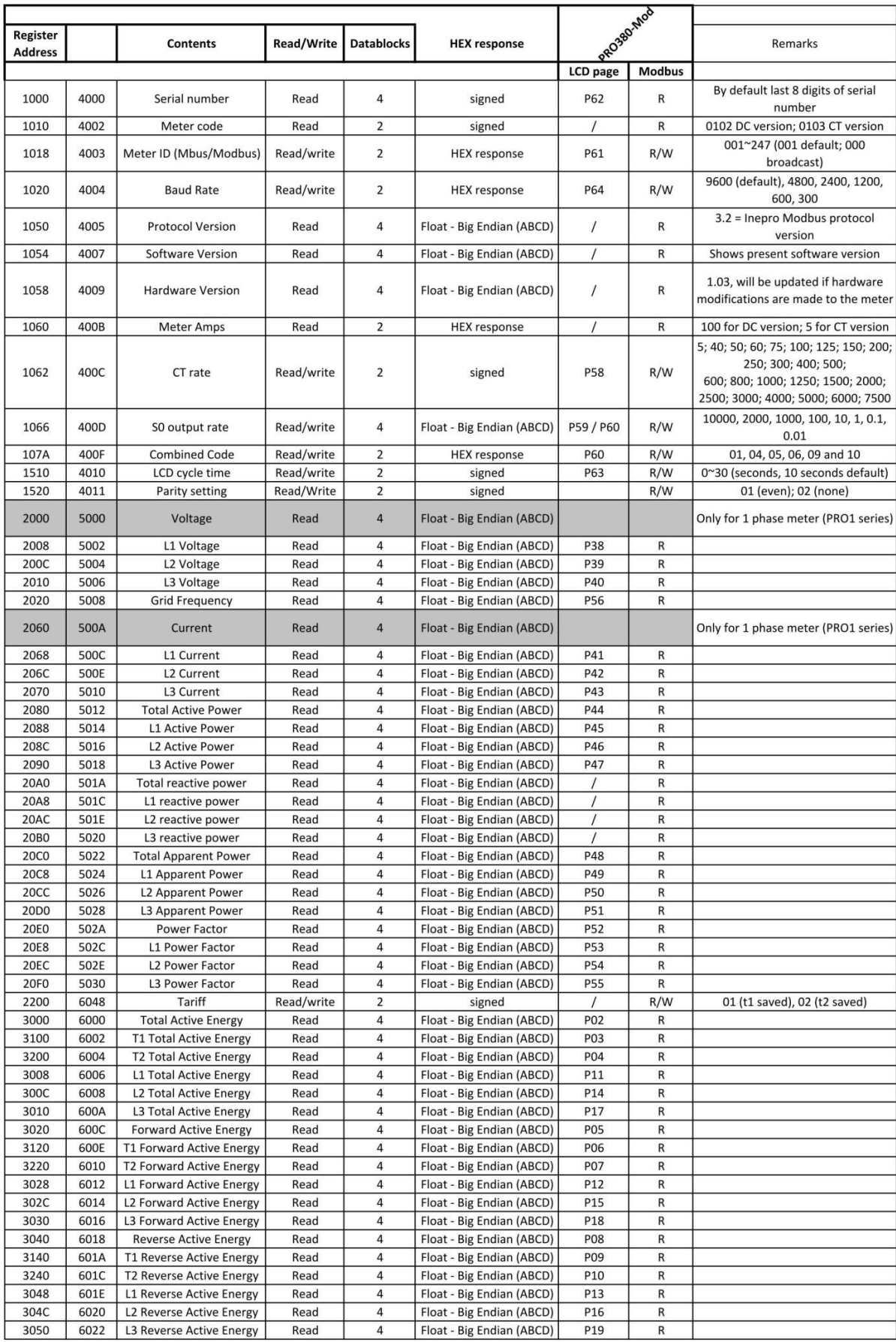

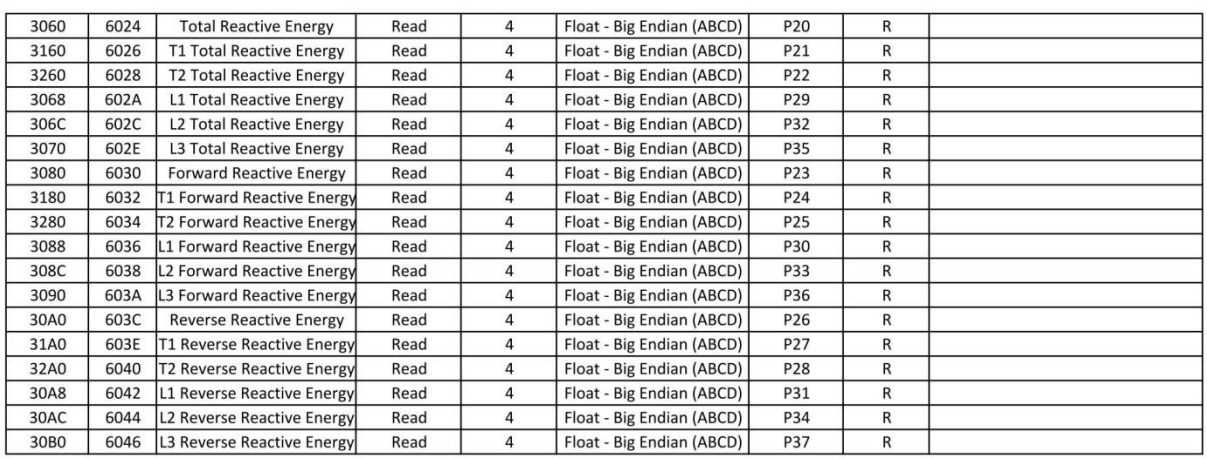

KDK Dornscheidt GmbH In der Brückenwiese 7 53639 Königswinter Tel.: 02244/ 91994-0 Fax: 02244/ 9199414

[info@kdk-dornscheidt.com](mailto:info@kdk-dornscheidt.com?subject=Anfrage)

**[www.kdk-dornscheidt.de](http://www.kdk-dornscheidt.de/)**

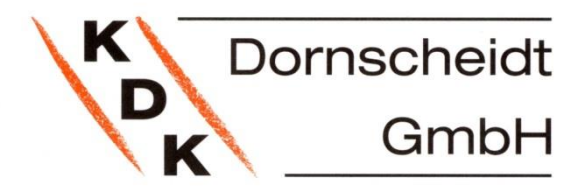